## **МІНІСТЕРСТВО ОСВІТИ І НАУКИ УКРАЇНИ**

## **ХАРКІВСЬКИЙ НАЦІОНАЛЬНИЙ ЕКОНОМІЧНИЙ УНІВЕРСИТЕТ ІМЕНІ СЕМЕНА КУЗНЕЦЯ**

# **КОМП'ЮТЕРНІ ОБЛІКОВІ СИСТЕМИ**

## **Робоча програма**

**для студентів спеціальності 071 "Облік і оподаткування" першого (бакалаврського) рівня**

> **Харків ХНЕУ ім. С. Кузнеця 2018**

УДК 657.1:004.(07.034) К63

**Укладач** Н. В. Курган

Затверджено на засіданні кафедри бухгалтерського обліку. Протокол № 4 від 20.10.2017 р.

*Самостійне електронне текстове мережеве видання*

К63 програма для студентів спеціальності 071 "Облік і оподаткування" **Комп'ютерні** облікові системи [Електронний ресурс] : робоча першого (бакалаврського) рівня / уклад. Н. В. Курган. – Харків : ХНЕУ ім. С. Кузнеця, 2018. – 51 с.

Подано тематичний план навчальної дисципліни та її зміст за модулями й темами. Вміщено плани лабораторних занять, матеріал для закріплення знань (завдання для самостійної роботи, контрольні запитання), критерії оцінювання знань студентів.

Рекомендовано для студентів спеціальності 071 "Облік і оподаткування" першого (бакалаврського) рівня всіх форм навчання.

#### **УДК 657.1:004.(07.034)**

© Харківський національний економічний університет імені Семена Кузнеця, 2018

## **Вступ**

<span id="page-2-0"></span>Бухгалтерський облік займає важливе місце в інформаційному забезпеченні усіх ступенів управління діяльністю підприємства, незалежно від виду економічної діяльності і форм власності. Насамперед, це наявність та рух активів підприємства, організації, установи, джерел їх утворення, включаючи власний капітал та зобов'язання. Користувачі інформації зацікавлені в оперативному отриманні даних з достовірного бухгалтерського обліку, який ведеться за вимогами національних Положень (стандартів) бухгалтерського обліку та інших директивних документів, щоб своєчасно ухвалити управлінське рішення з економічних питань діяльності підприємства.

Сучасний бухгалтер обов'язково повинен володіти навичками роботи в комп'ютерній програмі "1С: Бухгалтерія". Це є обов'язковою умовою до осіб, які приймаються на роботу на такі посади. Викладання дисципліни орієнтовано на надання компетентностей щодо ведення бухгалтерського обліку з використанням програмного продукту "1С: Бухгалтерія".

Лабораторні роботи за навчальною дисципліною "Комп'ютерні облікові системи" містять максимальну кількість господарських операцій з об'єктами обліку, у тому числі: з необоротними активами, грошовими коштами, запасами, за розрахунками з дебіторами та кредиторами, працівниками із заробітної плати, бюджетом, Пенсійним фондом, власним капіталом, процесами постачання, виробництва та збуту, визначенні фінансових результатів.

Навчальна дисципліна "Комп'ютерні облікові системи" є базовою, її вивчають згідно з навчальним планом підготовки фахівців першого рівня вищої освіти "бакалавр" спеціальності 071 "Облік і оподаткування". Ця дисципліна дає змогу студентам опанувати й поглибити свою професійну підготовку як майбутніх фахівців з обліку і аудиту. Дисципліна "Комп'ютерні облікові системи" допоможе оволодіти більш детальними аспектами обліку за допомогою комп'ютерної програми "1С: Бухгалтерія" та закріпить вже існуючі компетентності з обліку. Головний акцент проведення занять зводиться до моделювання роботи бухгалтерії великого підприємства, з перенесенням ролей діючих працівників бухгалтерії на студентів.

## **1. Опис навчальної дисципліни**

<span id="page-3-0"></span>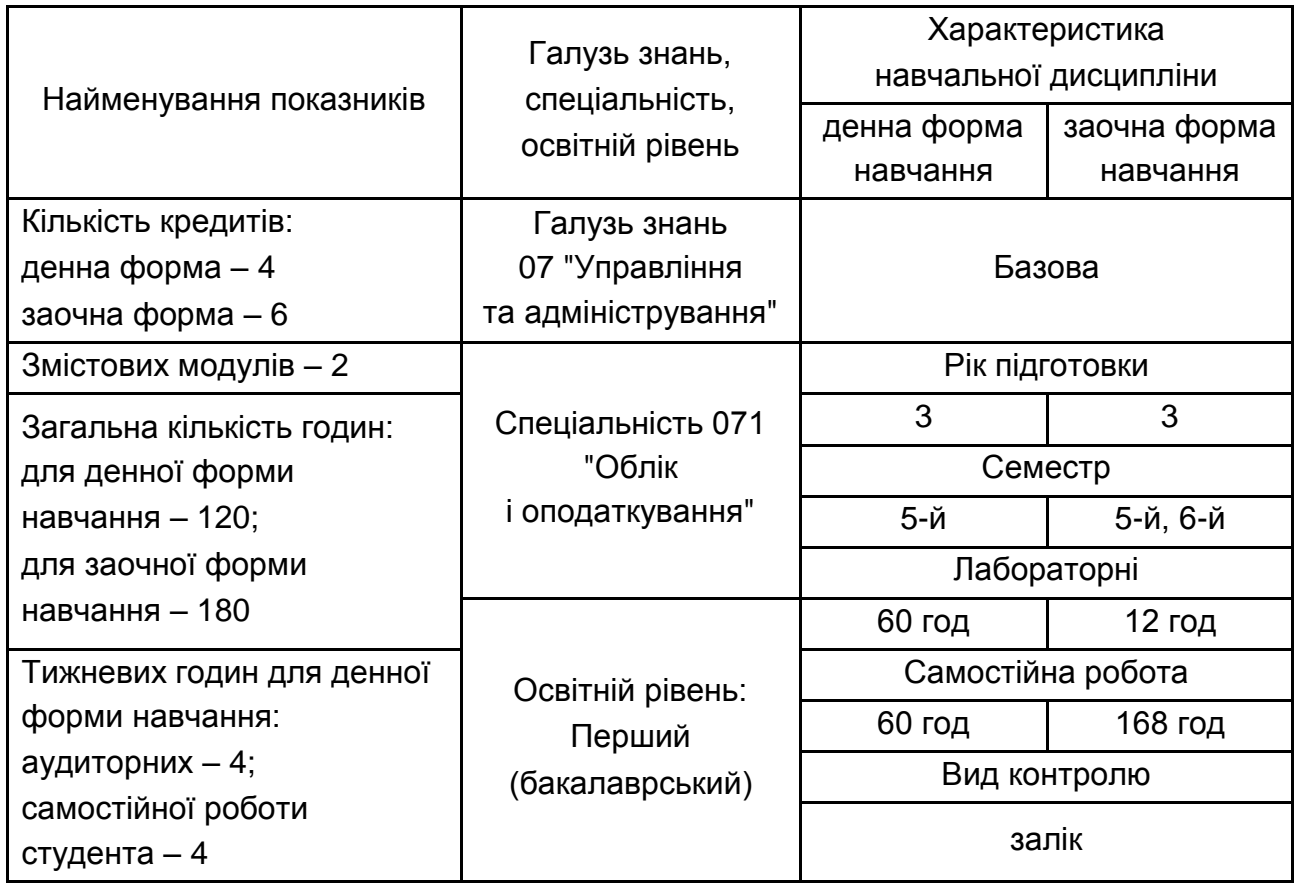

Співвідношення кількості годин аудиторних занять до самостійної роботи становить:

для денної форми навчання – 100 %; для заочної форми навчання – 9,4 %.

## <span id="page-3-1"></span>**2. Мета та завдання навчальної дисципліни, перелік компетентностей**

**Метою** викладання навчальної дисципліни "Комп'ютерні облікові системи" є отримання студентами знань, а також придбання вмінь і навичок щодо ведення фінансового обліку та складання регламентованої звітності у програмному середовищі "1С: Бухгалтерія. 8.2".

Для досягнення мети поставлені такі основні **завдання**:

систематизація знань щодо послідовності облікового процесу;

забезпечення засвоєння методичних підходів та практичних прийомів ведення обліку в комп'ютерній програмі "1С: Бухгалтерія";

вивчення процесу документообігу на підприємстві;

формування вмінь інтерпретувати й використовувати інформацію обліку та звітності для прийняття управлінських рішень.

**Об'єктом** навчальної дисципліни є господарські операції, які відбуваються на підприємстві.

**Предметом** навчальної дисципліни є методологія ведення бухгалтерського обліку, регламентованого Національними стандартами України, складання фінансової звітності суб'єктів господарювання в умовах використання комп'ютерної програми "1С: Бухгалтерія" за версією 8.2.

Вивчення цієї навчальної дисципліни студент розпочинає, прослухавши більшість навчальних дисциплін гуманітарного та професійного циклів. З метою кращого засвоєння навчального матеріалу дисципліни студенти повинні до його початку опанувати знання і навички з таких навчальних дисциплін як: "Політекономія", "Мікроекономіка", "Економіка підприємства", "Фінанси", "Бухгалтерський облік", "Фінансовий облік", "Звітність підприємства", "Облік і звітність в оподаткуванні". Знання цих дисциплін та сформовані навички під час їх вивчення дають студентам можливість отримати теоретичні основи ведення обліку на підприємствах, а також сформувати вміння та навички практичної діяльності.

Поряд із виконанням лабораторних робіт за дисципліною "Комп'ютерні облікові системи" студенти опановують навчальні дисципліни циклу професійної та практичної підготовки бакалаврів за спеціальністю "Облік і оподаткування".

Виконання лабораторних робіт за дисципліною "Комп'ютерні облікові системи" формує знання, уміння, навички та компетентності, необхідні для кращого засвоєння матеріалу з таких навчальних дисциплін, як "Фінансовий облік – І", "Фінансовий облік – ІІ", а також виконання тренінгів, бакалаврських дипломних робіт.

У процесі навчання студенти отримують необхідні знання під час виконання лабораторних завдань. Також велике значення в процесі вивчення та закріплення знань має самостійна робота студентів.

Організація вивчення дисципліни передбачає поглиблену практичну підготовку студентів на основі ознайомлення із законодавчими і нормативними документами, спеціальною інформаційно-аналітичною та методичною літературою, виконання лабораторних робіт, застосування активних методів навчання і сучасного програмного забезпечення, зокрема, інформаційних баз законодавчих та нормативних актів.

У результаті вивчення навчальної дисципліни студент повинен **знати:** 

порядок реєстрації підприємства та його документальне забезпечення;

особливості складання облікової політики підприємства та застосування окремих її елементів;

обсяг необхідного інформаційного забезпечення про кожну господарську операцію на підприємстві в натуральних, трудових та грошових вимірниках;

особливості документального відображення господарських операцій підприємства;

порядок відображення господарських операцій у системі рахунків бухгалтерського обліку;

перелік обов'язкових форм фінансової звітності, що складаються підприємством, та строки їх надання;

можливості формування обліково-аналітичного забезпечення господарської діяльності підприємства відповідно до вимог користувача в умовах застосування "1С: Бухгалтерія";

#### **вміти:**

створювати інформаційну базу та реєстраційні данні підприємства в умовах використання "1С: Бухгалтерія";

налаштовувати програмне забезпечення "1С: Бухгалтерія" до роботи відповідно до вимог кожного окремого підприємства;

створювати та заповнювати довідники за різними об'єктами обліку;

відображати господарські операції підприємства за допомогою первинних облікових документів;

перевіряти кореспонденцію рахунків з метою виявлення на уникнення не вірного відображення господарських операцій у системі рахунків;

складати податкові документи;

складати облікові регістри, фінансову та податкову звітність в умовах "1С: Бухгалтерія";

формувати аналітичну інформацію про діяльність підприємства за параметрами користувача;

читати та розуміти зведену облікову інформацію про діяльність підприємства з метою прийняття управлінських рішень.

У процесі викладання навчальної дисципліни "Комп'ютерні облікові системи" основну увагу приділяють набуттю студентами професійними компетентностями, що наведені в табл. 2.1.

Таблиця 2.1

#### Назва компетент-Складові компетентності ності Здатність до першого застосовування програми "1С: Бухгалтерія" Опанування вмінь та навичок із ведення фінансового обліку на підприємстві цодо інтерпретації отриманої інформації для прийняття управлінських рішень щодо інтерпретації отриманої інформації для прийняття управлінських рішень в умовах комп'ютерної програми "1С: Бухгалтерія" 8.2 та надання знань в умовах комп'ютерної програми "1С: Бухгалтерія" 8.2 та надання знань Опанування вмінь та навичок із ведення фінансового обліку на підприємс на підприємстві Здатність до побудови початкового Балансу підприємства шляхом коректного внесення початкових залишків на рахунках Здатність до ведення складського обліку товарно-матеріальних цінностей, їх переміщення, переоцінки та інвентаризації Здатність до ведення обліку з відпуску товарно-матеріальних цінностей на виробництво; до ведення обліку з отримання товарно-матеріальних цінностей з виробництва на склад готової продукції Здатність до обліку торгівельних операцій підприємства, а саме: придбання товарів у постачальників та наступна їхня реалізація покупцям Здатність до обліку готівкових та безготівкових операцій в національній валюті Здатність до ведення обліку з придбання, введення до господарського обороту, ремонту та/або модернізації, нарахування амортизації та списання необоротних активів Здатність до ведення кадрового обліку, розрахунків із персоналом Здатність до обліку кредитних операцій та інших короткострокових і довгострокових зобов'язань в умовах програмного забезпечення Здатність до формування різноманітних звітів за синтетичними та аналітичними рахунками; до проведення аналізу записів на рахунках бухгалтерського обліку; до складання форм фінансової звітності та проведення їх аналізу з метою ухвалення виважених управлінських рішень

### **Професійні компетентності, які отримують студенти після вивчення навчальної дисципліни**

Структуру складових професійних компетентностей та їх формування відповідно до Національної рамки кваліфікацій України наведено в додатку А.

## **3. Програма навчальної дисципліни**

### **Змістовий модуль 1**

## <span id="page-7-0"></span>**Ведення фінансового обліку грошових коштів, запасів і витрат виробництва з використанням програмного продукту "1С: Бухгалтерія" за версією 8.2**

### **Тема 1. Підготовка інформаційної бази до експлуатації: реєстрація підприємства, заповнення довідників, налаштування облікової політики**

*1.1. Налаштування до роботи програмного продукту "1С: Бухгалтерія 8 для України" за версією 8.2.* 

Створення інформаційної бази. Реєстрація користувача бази, внесення паролю, надання прав доступу у режимі "Конфігуратор".

*1.2. Реєстрація підприємства в інформаційній базі.*

Створення підприємства та внесення його реєстраційних та установчих даних. Внесення даних щодо банківських рахунків підприємства. Створення структурних підрозділів, формування їхньої ієрархії.

*1.3. Налаштування параметрів обліку та облікової політики підприємства.*

Встановлення параметрів і констант бухгалтерського, податкового та управлінського обліку. Внесення даних про облікову політику підприємства на рік.

*1.4. Заповнення довідників інформаційної бази.*

Створення і заповнення карток матеріалів, товарів, готової продукції, малоцінних швидкозношуваних предметів, основних засобів, нематеріальних активів, фізичних осіб, посад, співробітників, контрагентів, тощо в передбачених для цього довідниках. Створення штатного розкладу і графіку роботи підприємства. Оформлення документів "Прийом на роботу" для співробітників. Призначення відповідальних осіб організації.

#### **Тема 2. Внесення початкових залишків за обліковими рахунками**

Внесення початкових залишків основних засобів, нематеріальних активів, запасів (сировини і матеріалів, запасних частин, товарів, готової продукції, малоцінних швидкозношуваних предметів), інших активів,

зобов'язань, капіталу. Перевірка внесених початкових залишків за Оборотно-сальдовою відомістю та початковим Балансом.

#### **Тема 3. Облік виробничих запасів**

#### *3.1. Придбання виробничих запасів у постачальників.*

Створення та заповнення первинних документів з придбання запасів: "Замовлення постачальнику", "Рахунок на оплату постачальника", "Довіреність", "Надходження товарів та послуг", "Платіжне доручення вихідне". Особливості обліку придбання запасів на умовах передплати та на умовах наступної оплати. Побудова Оборотно-сальдових відомостей за рахунками 201 "Сировина й матеріали", 631 "Розрахунки з вітчизняними постачальниками", 311 "Поточні рахунки в національній валюті", 371 "Розрахунки за виданими авансами" за період та аналіз їх даних.

3.2. *Списання сировини та матеріалів на виробництво.*

Заповнення довідника "Специфікації". Складання замовлення на виробництво. Оформлення "Вимог-накладних" для відпуску матеріалів у виробництво на виготовлення продукції. Інвентаризація залишків матеріалів на складі на дату балансу. Побудова Оборотно-сальдових відомостей за рахунками 201 "Сировина й матеріали", 231 "Виробництво" за період та аналіз їх даних.

#### **Тема 4. Облік виробництва**

*4.1. Калькулювання собівартості та оприбуткування готової продукції на склад.*

Облік прямих матеріальних витрат. Облік прямих витрат на оплату праці. Облік накладних виробничих витрат, встановлення баз їхнього розподілу. Заповнення документу "Звіт виробництва за зміну", розрахунок собівартості випуску. Побудова Оборотно-сальдових відомостей за рахунками 231 "Виробництво", 26 "Готова продукція" за період та аналіз їх даних.

#### *4.2. Реалізація готової продукції покупцям.*

Оформлення в інформаційній базі первинних документів з реалізації продукції: "Замовлення покупця", "Рахунок на оплату", "Реалізація товарів і послуг", "Платіжне доручення вхідне". Особливості продажів на умовах передплати та на умовах наступної оплати. Перевірка правильності нарахування доходу та списання собівартості за Оборотносальдовими відомостями за рахунками: 361 "Розрахунки з вітчизняними

покупцями", 681 "Розрахунки за авансами одержаними", 701 "Дохід від реалізації готової продукції", 26 "Готова продукція", 901 "Собівартість реалізованої готової продукції". Інвентаризація залишків готової продукції на складі на дату балансу.

#### **Тема 5. Облік товарів**

#### *5.1. Придбання товарів у постачальників.*

Створення та заповнення первинних документів за господарськими операціями придбання товарів та супутніх послуг. Складання Довіреності на отримання товарів. Особливості придбання товарів у підприємств, які є неплатниками ПДВ. Використання рахунку 371 "Розрахунки за виданими авансами" для обліку передплат, перерахованих постачальникам. Побудова Оборотно-сальдових відомостей за рахунками 311 "Поточні рахунки в національній валюті", 371 "Розрахунки за виданими авансами", 631 "Розрахунки з вітчизняними постачальниками", 281 "Товари на складі"; пояснення сформованих оборотів та залишків за рахунками.

#### *5.2. Реалізація товарів покупцям.*

Заповнення первинних документів з продажу товарів покупцям. Особливості списання собівартості товарів за документом "Реалізація товарів і послуг". Інвентаризація залишків товарів на складі на дату балансу. Аналіз даних Оборотно-сальдових відомостей за рахунками: 702 "Дохід від реалізації товарів", 361 "Розрахунки з вітчизняними покупцями", 281 "Товари на складі", 902 "Собівартість реалізованих товарів".

### **Змістовий модуль 2**

## **Ведення фінансового обліку необоротних активів, розрахунків з оплати праці, зобов'язань підприємства та складання фінансової звітності з використанням програмного продукту "1С: Бухгалтерія" за версією 8.2**

## **Тема 6. Облік грошових коштів і розрахунків з підзвітними особами**

### *6.1. Готівкові касові операції.*

Заповнення довідників "Валюта", створення картки "Каса в національній валюті". Порядок складання касових документів: "Прибутковий касовий ордер", "Видатковий касовий ордер". Облік розрахунків із підзвітними особами за виданими грошовими сумами на господарські потреби,

за відрядженнями. Складання документів: "Авансовий звіт", "Прибутковий ордер на товари". Формування реєстру касових ордерів. Заповнення Касової книги. Формування і аналіз даних Оборотно-сальдової відомості за рахунками: 301 "Каса в національній валюті", 372 "Розрахунки з підзвітними особами".

*6.2. Господарські операції на рахунках банку у національній валюті.*

Заповнення довідників "Банки", "Рахунки" в національній валюті. Порядок складання банківських документів: "Платіжне доручення вхідне", "Платіжне доручення вихідне". Внесення до інформаційної бази даних за виписками банків. Побудова Оборотно-сальдової відомості за рахунком 311 "Поточні рахунки в національній валюті", пояснення економічної сутності оборотів і залишку рахунку.

### **Тема 7. Облік основних засобів, нематеріальних активів, малоцінних необоротних матеріальних активів, малоцінних швидкозношуваних предметів**

#### *7.1. Облік основних засобів.*

Критерії віднесення активу до основних засобів, нематеріальних активів, малоцінних необоротних матеріальних активів, малоцінних швидкозношуваних предметів або інших запасів. Внесення до інформаційної бази господарських операцій з придбання основних засобів за допомогою документів: "Оприбуткування обладнання", "Передача обладнання в монтаж", "Надходження додаткових витрат". Оформлення введення в експлуатацію об'єкту основних засобів документом "Прийняття до обліку". Налаштування параметрів нарахування амортизації основного засобу. Облікове відображення списання основних засобів. Нарахування витрат на модернізацію та ремонт основних засобів. Інвентаризація та переоцінка основних засобів. Нарахування амортизації основних засобів, що перебувають в експлуатації. Побудова і пояснення економічного змісту Оборотно-сальдових відомостей за рахунками: 152 "Придбання (виготовлення) основних засобів", 10 "Основні засоби".

*7.2. Облік нематеріальних активів.*

Оприбуткування нематеріальних активів, придбаних у постачальників. Порядок прийняття до обліку нематеріальних активів. Налаштування параметрів розрахунку амортизації нематеріальних активів. Відображення в інформаційній базі господарських операцій із руху, ремонту, модернізації, інвентаризації нематеріальних активів. Нарахування амортизації нематеріальних активів підприємства, які перебувають в експлуатації. Складання Оборотно-сальдових відомостей за рахунками: 154 "Придбання (створення) нематеріальних активів", 12 "Нематеріальні активи"; аналіз отриманих оборотів та залишків за рахунками.

*7.3. Облік малоцінних необоротних матеріальних активів, малоцінних швидкозношуваних предметів та інших запасів.*

Відображення в інформаційній базі господарських операцій із придбання малоцінних необоротних матеріальних активів, оформлення їх прийому до обліку. Налаштування параметрів розрахунку амортизації малоцінних необоротних матеріальних активів. Порядок відображення інвентаризації та списання малоцінних необоротних матеріальних активів. Нарахування амортизації малоцінних необоротних матеріальних активів підприємства, які перебувають в експлуатації. Параметри визнання придбаних активів малоцінними швидкозношуваними предметами, іншими запасами. Оприбуткування малоцінних швидкозношуваних предметів на склад, введення їх в експлуатацію, призначення матеріально відповідальних за їх експлуатацію осіб. Списання малоцінних швидкозношуваних предметів в кінці терміну їх корисного використання. Облік інших запасів. Аналіз даних Оборотно-сальдових відомостей за рахунками: 112 "Малоцінні необоротні матеріальні активи", 22 "Малоцінні швидкозношувані предмети", 209 "Інші матеріали".

#### **Тема 8. Облік заробітної плати**

#### *8.1. Нарахування заробітної плати за її видами.*

Оновлення довідників показників для нарахування заробітної плати: Довідника лімітів нарахувань ЄСВ, Довідника ставок податку на доходи фізичних осіб, Довідника розміру мінімальної заробітної плати, Довідника ставок Єдиного соціального внеску тощо. Складання табелів обліку робочого часу за підрозділами, внесення до інформаційної бази відомостей про облік планових нарахувань робітників. Нарахування заробітної плати, лікарняних, відпускних. Заповнення документів: "Нарахування зарплати робітникам організацій", "Відображення зарплати в регламентованому обліку". Нарахування утримань із заробітної плати робітників: обов'язкових (податку з доходів фізичних осіб, військового збору) та додаткових (профспілкові внески, аліменти, штрафи, утримання за судовим приписом). Нарахування Єдиного соціального внеску на фонд оплати праці робітників підприємства. Складання розрахункових листків робітників.

#### *8.2. Виплата заробітної плати робітникам підприємства.*

Порядок заповнення документу "Зарплата до виплати організацій". Складання відомостей на виплату грошових коштів працівникам. Відображення в інформаційній базі виплати заробітної плати на зарплатні банківські картки та готівкою з каси. Аналіз даних Оборотно-сальдових відомостей за рахунками: 661 "Розрахунки за заробітною платою", 65 "Розрахунки за страхуванням", 64 "Розрахунки за податками і платежами".

#### **Тема 9. Облік зобов'язань підприємства**

*9.1. Облік короткострокових зобов'язань.*

Відображення в інформаційній базі отримання короткострокового кредиту, нарахування, перерахування відсотків, погашення кредиту. Синтетичний і аналітичний облік розрахунків із постачальниками та підрядниками, поточної заборгованості за довгостроковими зобов'язаннями. Побудова і аналізування Оборотно-сальдових відомостей за рахунками: 601 "Короткострокові кредити банків у національній валюті", 951 "Відсотки за кредит", 631 "Розрахунки з вітчизняними постачальниками", 371 "Розрахунки за виданими авансами", 611 "Поточна заборгованість за довгостроковими зобов'язаннями в національній валюті".

*9.2. Облік довгострокових зобов'язань.*

Відображення в інформаційній базі отримання довгострокового кредиту, нарахування, перерахування відсотків, погашення кредиту. Облік довгострокових зобов'язань з фінансової оренди. Аналіз даних Оборотно-сальдових відомостей за рахунками: 501 "Довгострокові кредити банків у національній валюті", 951 "Відсотки за кредит", 531 "Зобов'язання з фінансової оренди".

### **Тема 10. Облік доходів, витрат і фінансових результатів діяльності підприємства**

*10.1. Списання доходів і витрат періоду на фінансові результати.*

Регламентні операції. Налаштування закриття місяця. Заповнення Журналу "Визначення фінансових результатів". Аналіз даних Оборотносальдової відомості підприємства за квартал до і після визначення фінансових результатів.

*10.2. Складання фінансової звітності, регламентованої Положеннями (стандартами) бухгалтерського обліку України.*

Складання в програмному продукті "1С: Бухгалтерія. 8.2" фінансових звітів підприємства за квартал: Баланс (Звіт про фінансовий стан),

Звіт про фінансові результати (Звіт про сукупний дохід). Порядок вивантаження звітів з інформаційної бази у форматі "xml" для звітування у електронному вигляді. Аналіз результатів господарської діяльності підприємства за квартал за показниками фінансової звітності.

## **4. Структура навчальної дисципліни**

<span id="page-13-0"></span>Із самого початку виконання лабораторних робіт кожен студент повинен ознайомитись як з робочою програмою навчальної дисципліни і формами організації навчання, так і зі структурою, змістом та обсягом її змістовних модулів, а також з усіма видами контролю та методикою оцінювання сформованих професійних компетентностей.

Виконання студентами лабораторних робіт проводиться шляхом послідовного і ґрунтовного опрацювання змістових модулів. Кожний змістовий модуль – це відносно самостійний блок дисципліни, який логічно об'єднує декілька навчальних елементів дисципліни за змістом і взаємовідносинами. Тематичний план навчальної дисципліни "Комп'ютерні облікові системи" складається з двох змістових модулів (табл. 4.1).

Таблиця 4.1

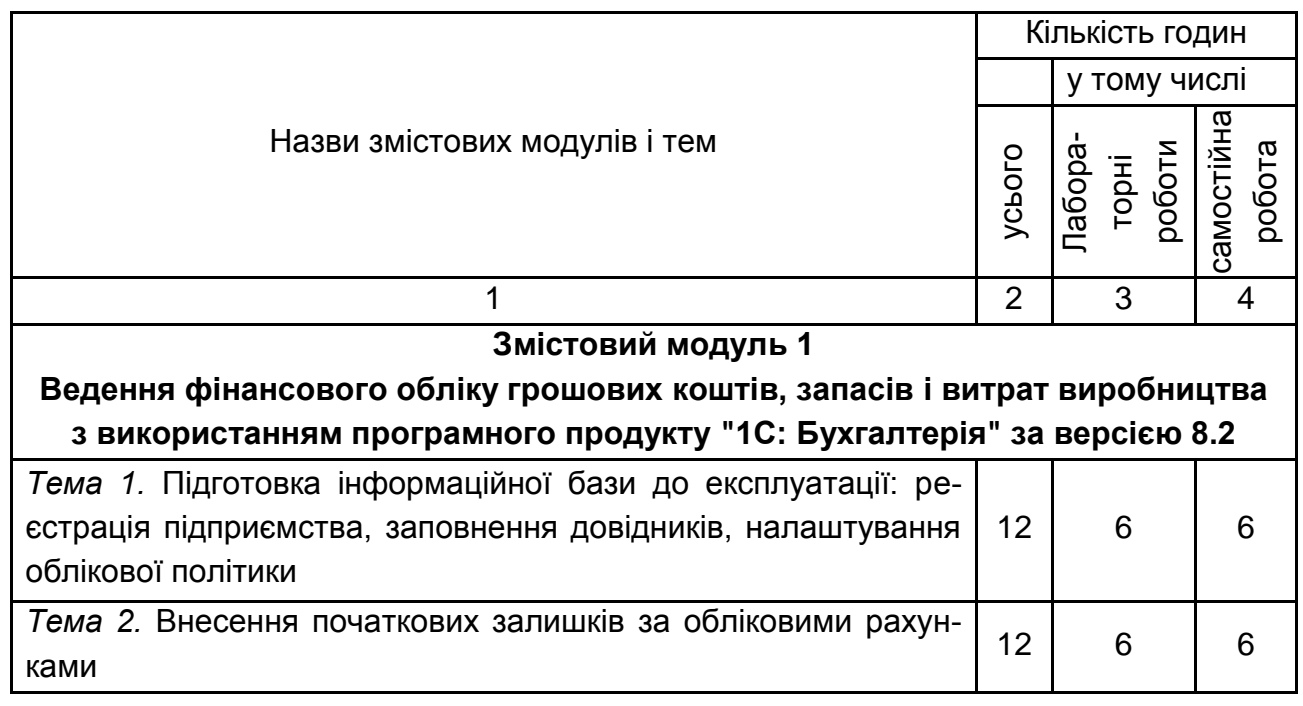

#### **Структура залікового кредиту навчальної дисципліни**

#### Закінчення табл. 4.1

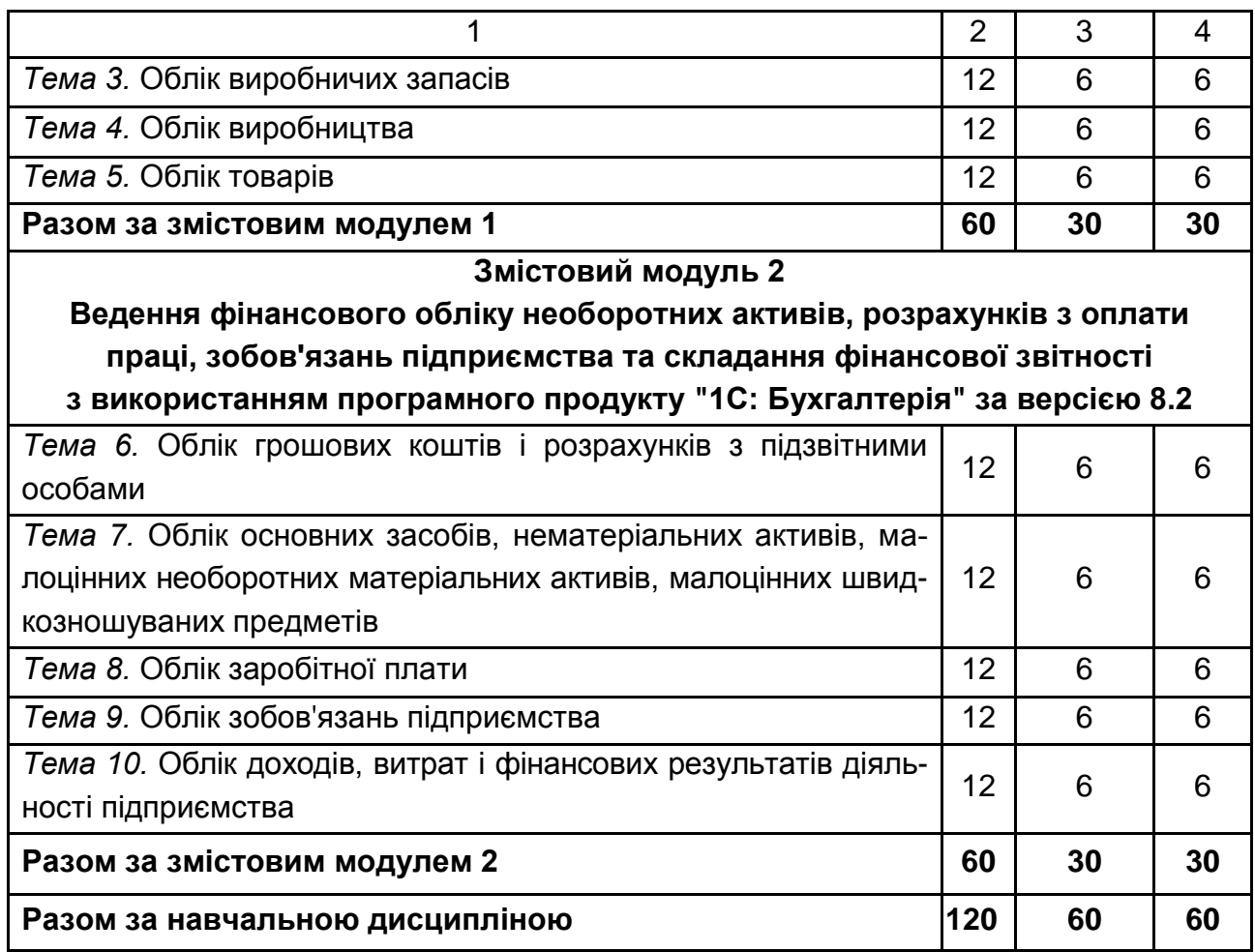

### **5. Теми лабораторних занять**

<span id="page-14-0"></span>Лабораторне заняття – це форма навчального заняття, на якому викладач організовує детальний розгляд студентами окремих теоретичних положень навчальної дисципліни та формує вміння і навички їх практичного застосування в програмному продукті "1С: Бухгалтерія" завдяки індивідуальному виконанню студентом відповідно сформульованих завдань. Проведення таких занять ґрунтується на попередньо підготовленому методичному матеріалі – наборі завдань різного ступеня складності для виконання їх на занятті в умовах програмного забезпечення. Воно містить проведення попереднього контролю знань, вмінь і навичок студентів, постановку загальної проблеми викладачем та її обговорення за участю студентів, вирішення завдань із їх обговоренням, вирішення контрольних завдань, їхню перевірку, оцінювання (табл. 5.1).

### **Перелік тем лабораторних занять**

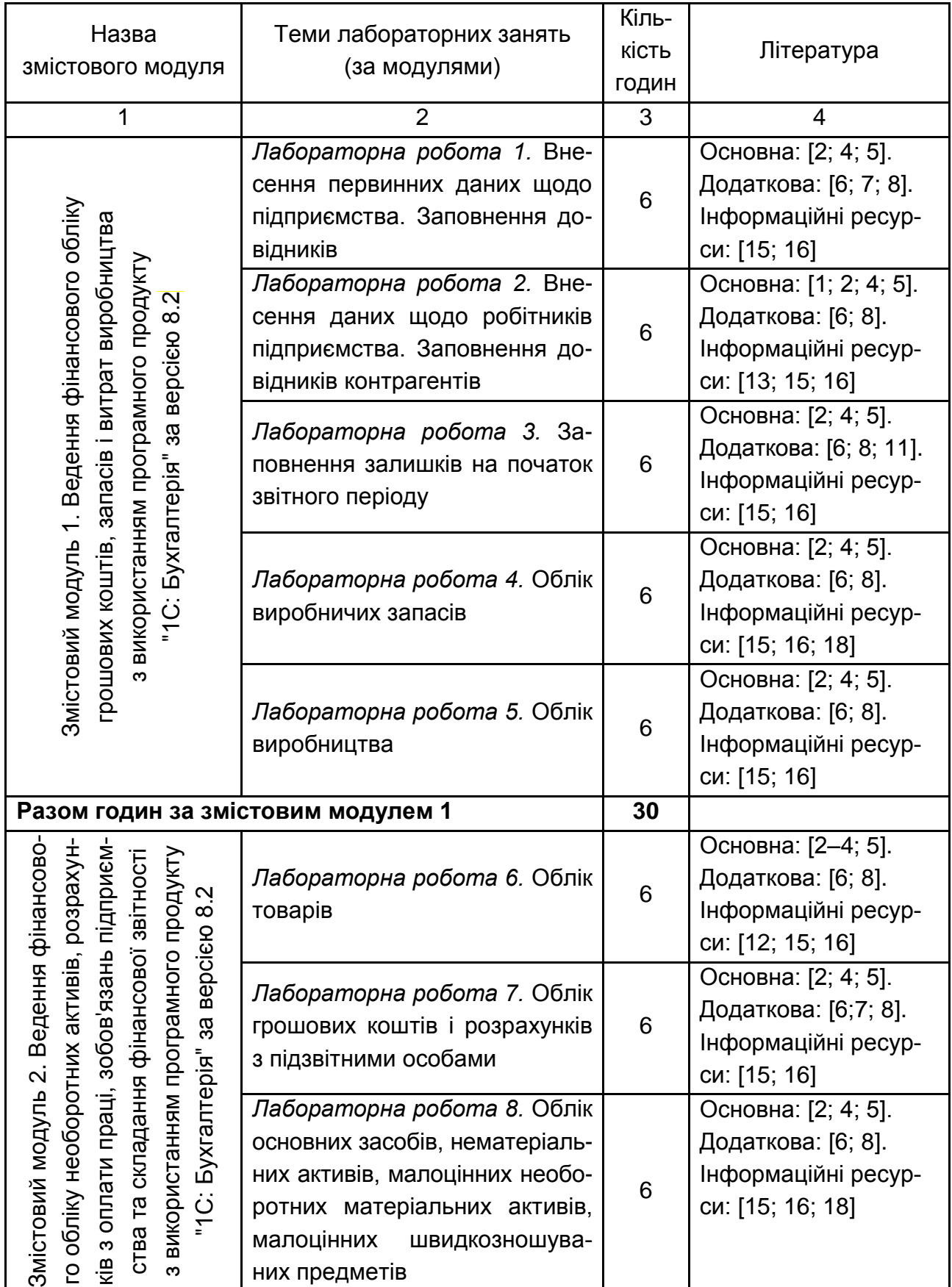

Закінчення табл. 5.1

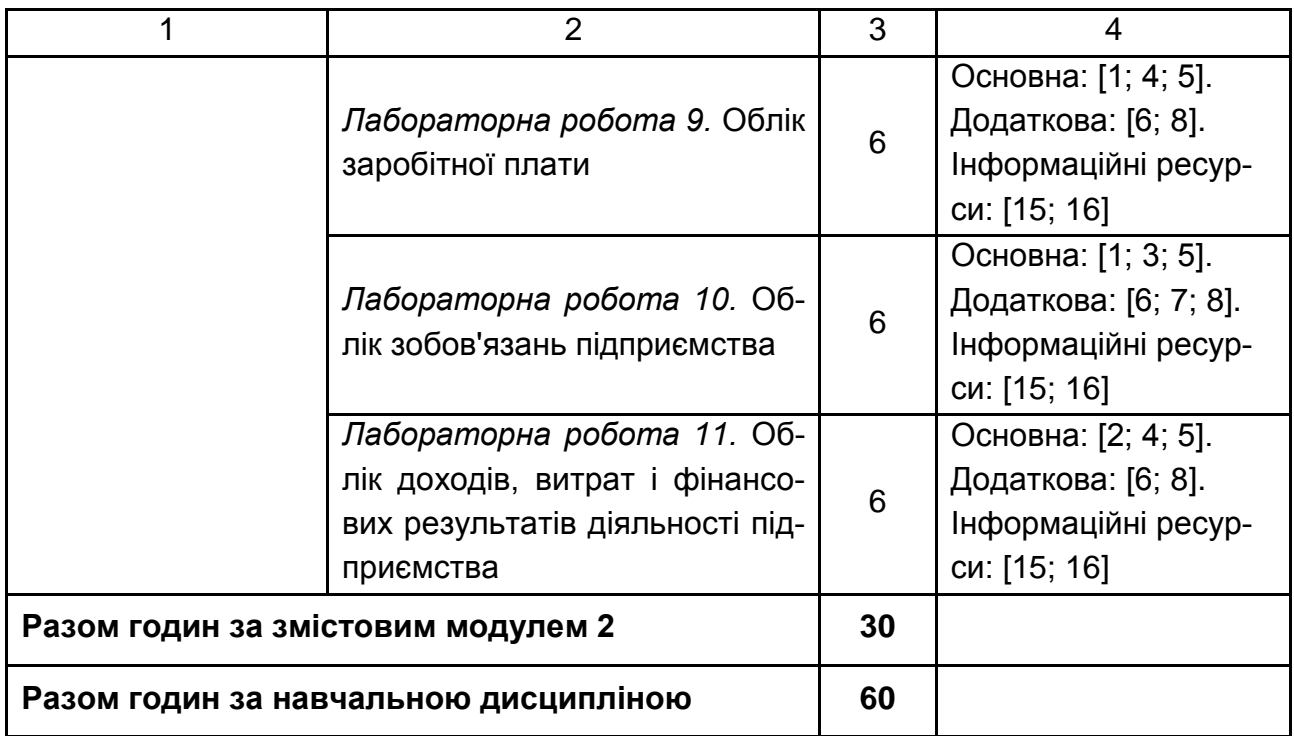

### <span id="page-16-0"></span>**5.1. Приклад типового лабораторного завдання за темою**

#### **Тема 3. Облік виробничих запасів**

Необхідно: 1) внести до інформаційної бази господарські операції ТОВ "ГофраПак" з придбання запасів у постачальників і розрахунку із ними; 2) виконати відпуск матеріалів у виробництво для виготовлення гофроящиків та коробок для піци.

### **Інформація щодо придбання матеріалів у постачальників, щодо відпуску матеріалів у виробництво**

Для виробництва своєї продукції (гофроящиків, коробок для піци) ТОВ "ГофраПак" закуповує такі матеріали: гофрокартон (гофрокартон марки Т-22 В бурий, гофрокартон марки Т-23 С бурий, тришаровий гофрокартон білий), фарба для флексодруку (фарба Akarca А-91 червона, фарба Akarca Д-16 зелена, фарба Akarca К-18 синя) та металеві скоби. ТОВ "ГофраПак" закуповує гофрокартон у ПП "Кронос", фарбу – у ТОВ "Каскад", металеві скоби – у ПАТ "ЛРС". Протягом лютого було здійснено господарські операції з придбання матеріалів, зазначені в табл. 5.2.

Використовуючи дані табл. 5.2 та первинні документи, подані в додатку Д, складіть у програмі "1С" замовлення постачальникам на лютий (рис. Д.1 – Д.3, додаток Д), заповніть довіреності на отримання товарноматеріальних цінностей у постачальників, оприбуткуйте накладними придбані запаси (рис. Д.4, Д.5, Д.7, Д.9 – Д.11, додаток Д), відобразіть розрахунки з поточного гривневого рахунку із контрагентами (за рахунками на оплату, поданими на рис. Д.6, Д.8, додаток Д). Перевірте відповідність проведень, отриманих за заповненими документами у "1С", первинним даним.

Таблиця 5.2

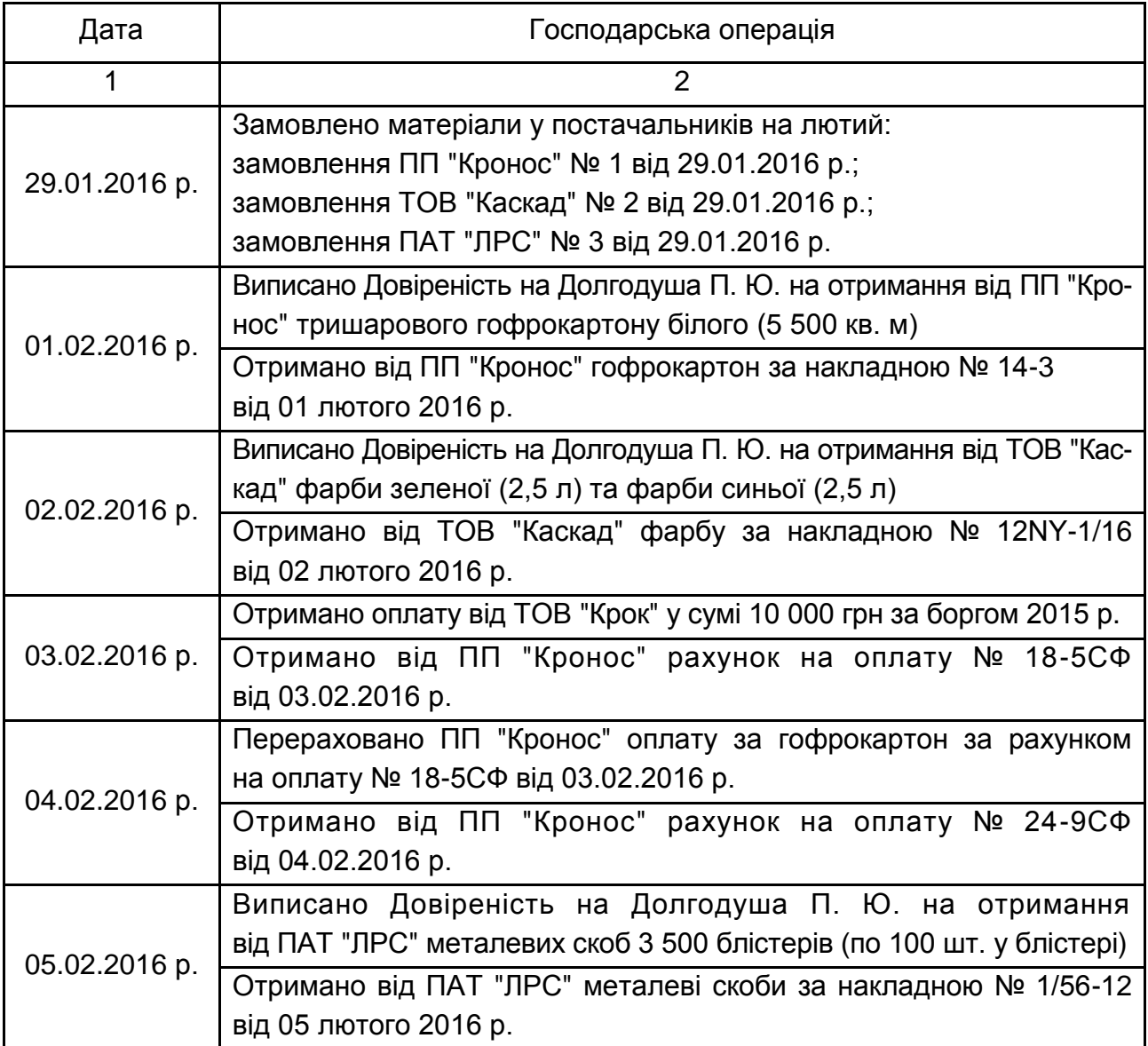

#### **Господарські операції з закупівлі виробничих матеріалів, здійснені ТОВ "ГофраПак" протягом лютого**

#### Закінчення табл. 5.2

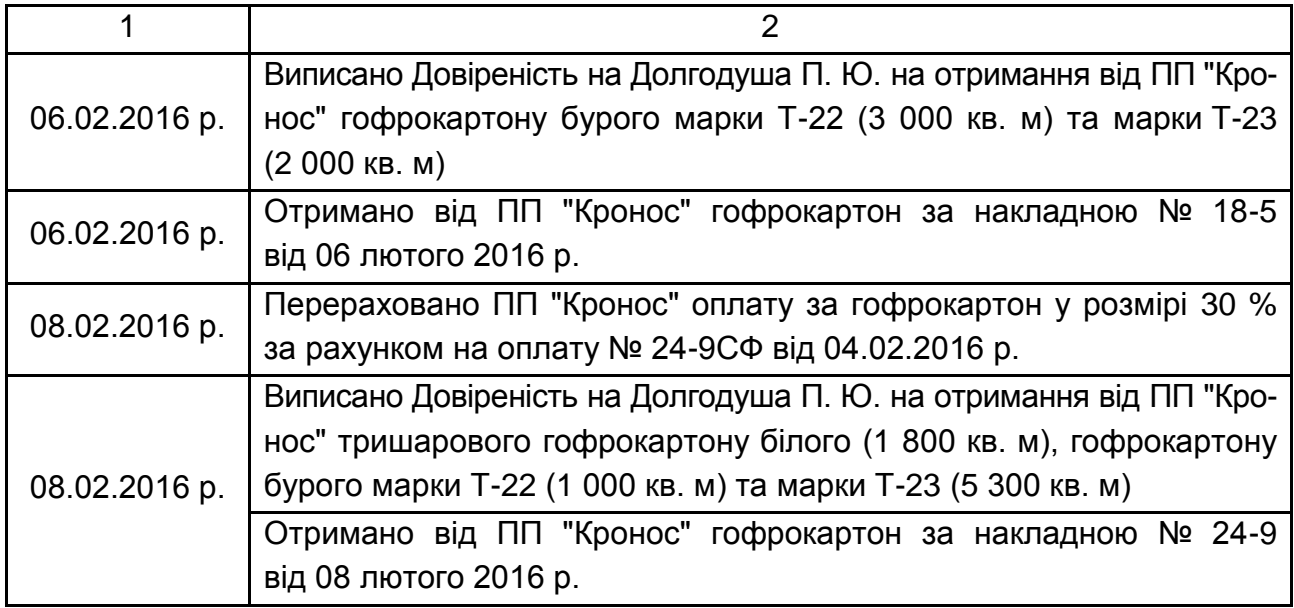

Використовуючи дані табл. 5.3, відобразіть у бухгалтерському обліку господарські операції з відпуску матеріалів у виробництво.

Таблиця 5.3

### **Відпуск матеріалів у виробництво ТОВ "ГофраПак" у лютому 2016 р.**

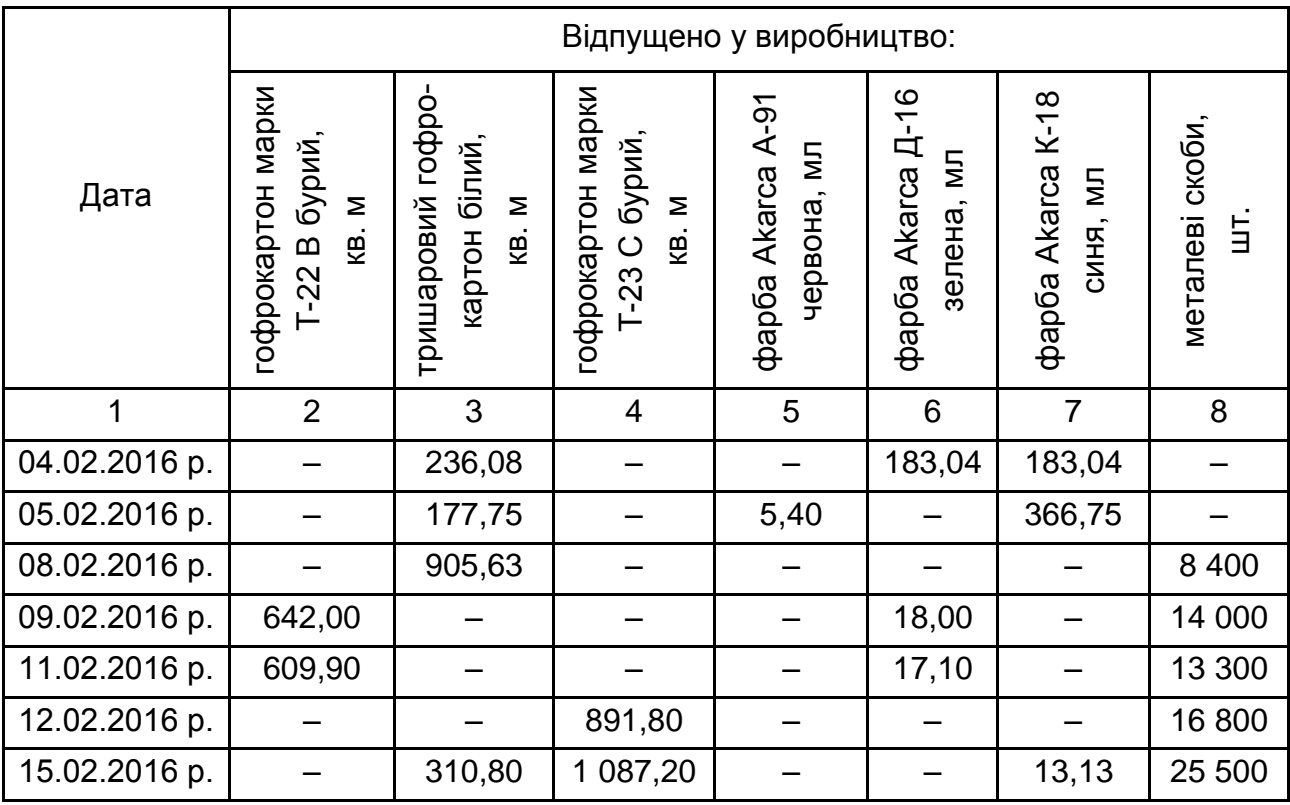

Закінчення табл. 5.3

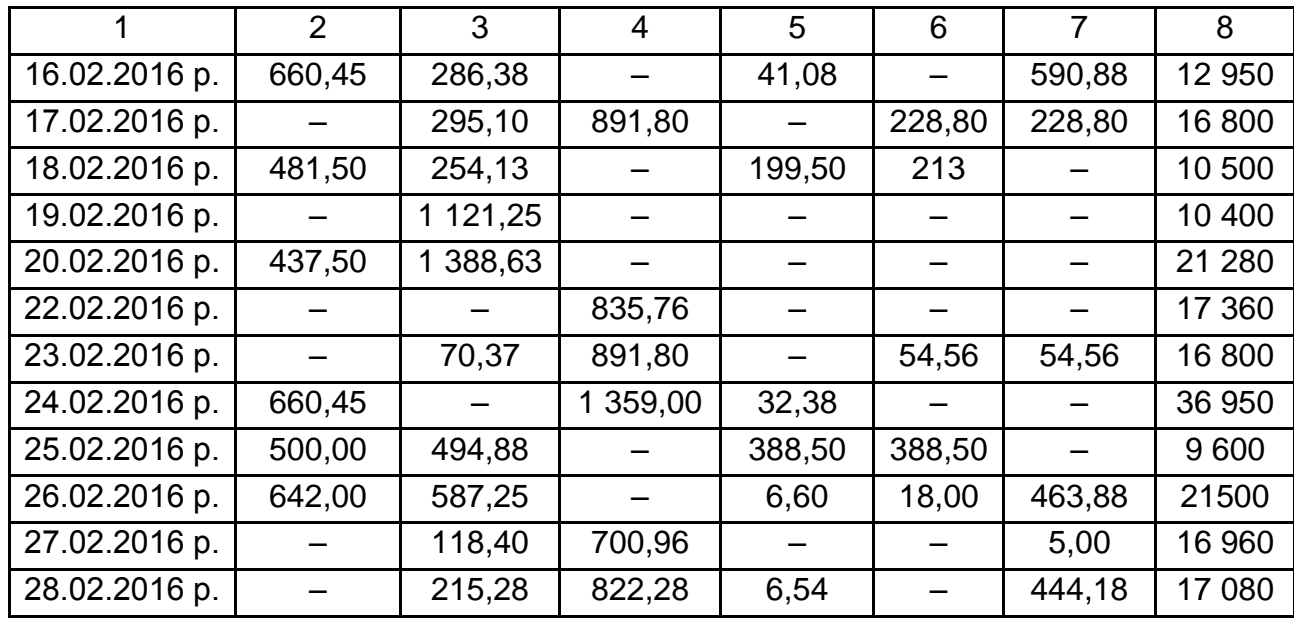

Виконуючи списання матеріалів у виробництво, формуйте Оборотно-сальдові відомості за рахунком 201 "Сировина і матеріали" на кожну дату списання і перевіряйте, щоб не було від'ємного залишку, який свідчитиме про допущену вами помилку.

## **6. Самостійна робота**

<span id="page-19-0"></span>Самостійна робота студента (СРС) – це форма організації навчального процесу, за якої заплановані завдання виконуються студентом самостійно під методичним керівництвом викладача.

Мета СРС – засвоєння в повному обсязі навчальної програми та формування у студентів загальних і професійних компетентностей, які відіграють суттєву роль у становленні майбутнього фахівця вищого ступеня кваліфікації.

Навчальний час, відведений для самостійної роботи студентів денної форми навчання, визначається навчальним планом і становить: для денної форми навчання 50 % (60 годин) від загального обсягу навчального часу на вивчення дисципліни (120 годин).

У ході самостійної роботи студент має перетворитися на активного учасника навчального процесу, навчитися свідомо ставитися до оволодіння теоретичними і практичними знаннями, вільно орієнтуватися

в інформаційному просторі, нести індивідуальну відповідальність за якість власної професійної підготовки. СРС містить: опрацювання та вивчення рекомендованої літератури, основних термінів та понять за темами дисципліни; підготовку до лабораторних занять; пошук (підбір) та огляд літературних джерел за заданою проблематикою дисципліни; аналітичний розгляд наукової публікації; контрольну перевірку студентами особистих знань за запитаннями для самодіагностики; підготовку до поточного контролю; систематизацію вивченого матеріалу.

Необхідним елементом успішного засвоєння матеріалу навчальної дисципліни є самостійна робота студентів із вітчизняною та закордонною спеціальною економічною літературою, нормативними актами з питань обліку та оподаткування в програмному комплексі "1С: Бухгалтерія", статистичними матеріалами. Основні види самостійної роботи, які запропоновані студентам для засвоєння теоретичних знань з навчальної дисципліни, наведені в табл. 6.1.

Таблиця 6.1

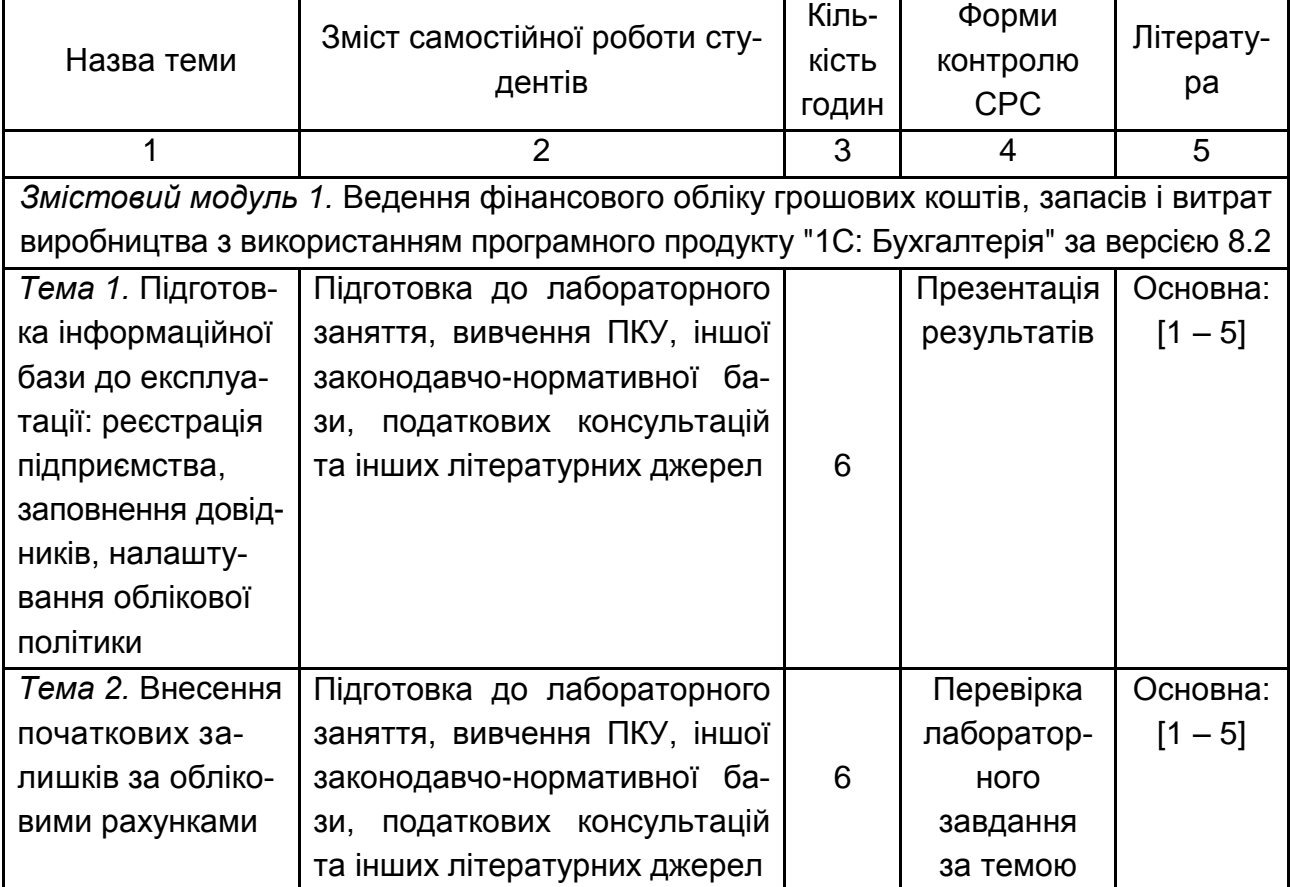

#### **Завдання для самостійної роботи студентів та форми її контролю**

Продовження табл. 6.1

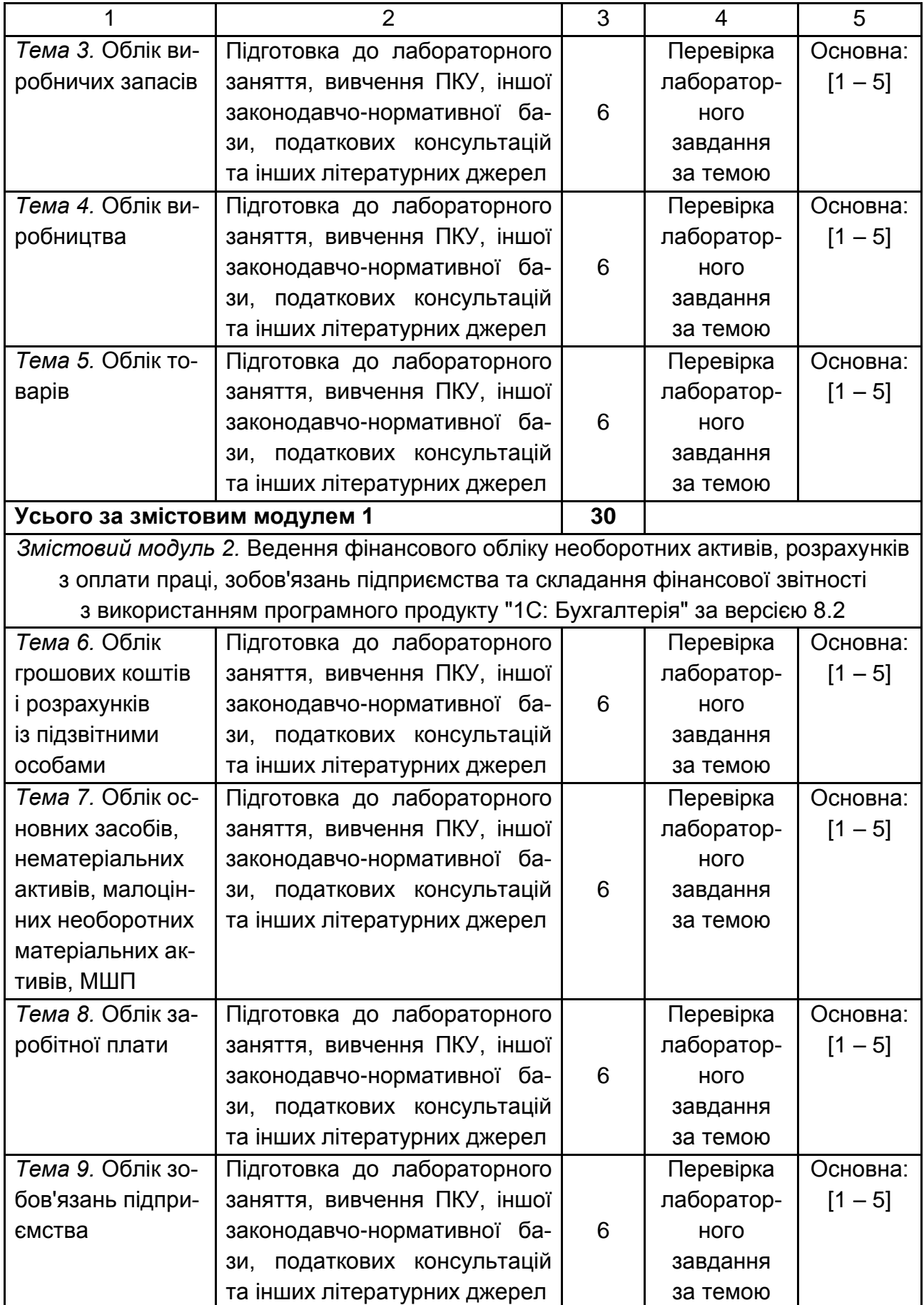

#### Закінчення табл. 6.1

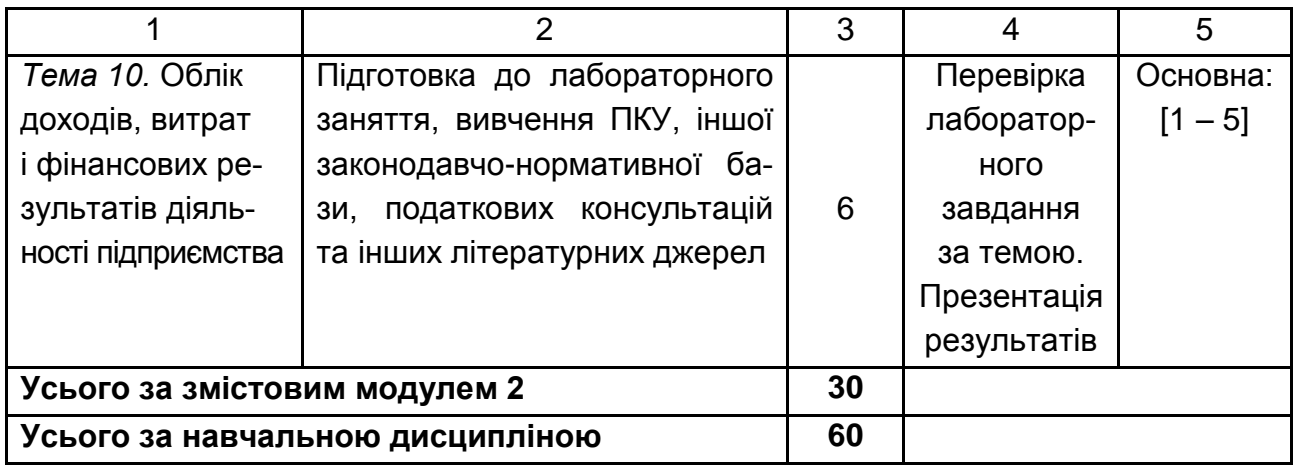

### <span id="page-22-0"></span>**6.1. Контрольні запитання для самодіагностики**

### **Тема 1. Підготовка інформаційної бази до експлуатації: реєстрація підприємства, заповнення довідників, налаштування облікової політики**

1. У яких режимах працює програма "1С"? Для чого вони призначені?

2. Як змінити особисті дані користувача і пароль?

3. Як надати користувачеві права доступу до внесення змін у інформаційній базі?

4. Як створити картку нового підприємства-клієнта в інформаційній базі "1С: Підприємство"?

5. Як створити картку банку, в якому підприємство має рахунок?

- 6. Як створити картку нового банківського рахунку підприємства?
- 7. Як створити структурні підрозділи організації (наприклад, цех)?
- 8. Як створити картку "Каса"? Для чого вона призначена?

9. Як встановити параметри облікової політики підприємства на новий календарний рік? Як часто видається Наказ про облікову політику?

10. Картки яких товарно-матеріальних цінностей містить довідник "Номенклатура"?

11. Як внести інформацію про планові нарахування працівників?

12. Яким чином "вид номенклатури", обраний у картці довідника "Номенклатура", впливає на подальший облік товарно-матеріальних цінностей?

13. Як заповнити графік роботи підприємства? Як заповнити табель обліку робочого часу? Для чого призначені ці документи? Чим вони відрізняються?

14. Який порядок прийому співробітників на роботу в організацію передбачено в програмному продукті "1С: Бухгалтерія. 8.2"?

15. Як призначити працівників, відповідальних за складання документів, щоб у відповідних документах автоматично зазначалися їхні ПІБ?

16. Як внести дані про нового контрагента підприємства та договір із ним? Які реквізити є обов'язковими для заповнення в документі "Договір"?

#### **Тема 2. Внесення початкових залишків за обліковими рахунками**

1. Яким документом вносяться на баланс початкові залишки основних засобів? Як додати новий такий документ?

2. Яким чином до карток основних засобів у однойменному довіднику вносяться дані для подальшого нарахування амортизації?

3. Як переглянути проведення, отримані за документом "Прийняття до обліку НМА"?

4. Яким чином у документі "Оприбуткування товарів" встановити рахунки для різних видів запасів?

5. Первинні залишки яких рахунків вносяться до інформаційної бази через Журнал операцій?

6. Як перевірити правильність внесених первинних залишків?

#### **Тема 3. Облік виробничих запасів**

1. У якому довіднику містяться картки запасів підприємства?

2. Як оформити заявку постачальнику на придбання запасів?

3. Яким документом оформлюється перерахування авансу або наступної оплати постачальнику?

4. Яким документом оформлюється придбання запасів у постачальників? Як перевірити проведення, отримані за цим документом?

5. Як відвантажити матеріали у виробництво, щоб було сформовано проведення Дт 231 Кт 201?

6. Для чого та яким чином виписується Довіреність?

7. Побудуйте Оборотно-сальдову відомість за рахунком 201 за лютий. Що показують обороти за дебетом? За кредитом? Поясніть економічний зміст дебетового залишку за рахунком 201 на кінець місяця.

8. Побудуйте Оборотно-сальдову відомість за рахунком 231 за лютий. Поясність зміст дебетового обороту за місяць.

#### **Тема 4. Облік виробництва**

1. Який документ містить інформацію про елементний склад готового виробу? Як створити такий документ?

2. Як відобразити надходження продукції з виробництва на склад?

3. Побудуйте Оборотно-сальдову відомість за рахунком 231 за лютий. Що показують обороти за дебетом; за кредитом за період? Як розуміти дебетовий залишок за рахунком 231 на кінець кварталу?

3. Побудуйте Оборотно-сальдову відомість за рахунком 26 за лютий. Поясність сутність дебетового і кредитового оборотів, сальдо.

5. За яким документом виконується списання собівартості реалізованої продукції з кредиту 26 рахунку до дебету 901?

6. У чому полягає особливість продажу продукції покупцеві на умовах повної передплати? Які проведення необхідно сформувати?

7. Як перевірити стан розрахунків з покупцем на визначену дату?

#### **Тема 5. Облік товарів**

1. Побудуйте Оборотно-сальдову відомість за рахунком 361 за лютий. Поясніть аналітику рахунку. Що показують обороти за дебетом, за кредитом рахунку за місяць? Як розуміти дебетовий залишок за 361 рахунком на кінець періоду?

2. Побудуйте Оборотно-сальдову відомість за рахунком 281 за лютий. Що показують обороти за дебетом, за кредитом цього рахунку? Поясність, що показує дебетовий залишок за 281 рахунком на кінець кварталу?

3. Як внести до інформаційної бази замовлення, отримане від покупця? Чи формуються проведення за цим документом?

4. Як виписати покупцеві рахунок на оплату?

5. Як відобразити в обліку оплату покупця за рахунком-фактурою?

6. Як за допомогою Оборотно-сальдової відомості перевірити, що покупець сплатив (або не сплатив) за відвантажений йому товар?

7. Яким документом оприбутковуються придбані товари?

8. Побудуйте Оборотно-сальдову відомість за рахунком 631 за лютий. Поясніть зміст оборотів за дебетом і за кредитом за місяць?

Що означає кінцевий кредитовий залишок за рахунком 631? А дебетовий залишок?

### **Тема 6. Облік грошових коштів і розрахунків із підзвітними особами**

1. Дайте визначення еквівалентам коштів і охарактеризуйте порядок їхнього обліку в програмному продукті "1С: Бухгалтерія" за версією 8.2.

2. Опишіть порядок відкриття поточного рахунку в банку та назвіть документи, які необхідні для відкриття рахунку?

3. Назвіть приклади бухгалтерських проведень з обліку готівкових коштів у касі.

4. Поясніть, що таке ліміт каси.

5. Як відобразити перерахування з банківського рахунку грошових коштів підзвітній особі на її платіжну картку?

6. Як заповнити авансовий звіт підзвітної особи?

7. Як оприбуткувати в касі підприємства грошові кошти, не витрачені і повернуті підзвітною особою?

8. У якому порядку проводиться інвентаризація коштів у касі?

9. Яким документом оприбуткувати на склад товарно-матеріальні цінності, що придбала підзвітна особа?

10. Які законодавчо встановлені вимоги до зберігання коштів у касі?

11. Які бухгалтерські проведення з обліку коштів у банку Ви знаєте?

12. Які первинні документи використаються для обліку коштів у касі? Опишіть основні вимоги до їх заповнення.

### **Тема 7. Облік основних засобів, нематеріальних активів, малоцінних необоротних матеріальних активів, малоцінних швидкозношуваних предметів**

1. Який довідник містить картки основних засобів, які необхідно оприбуткувати? У якому довіднику зберігаються картки основних засобів, які було введено у експлуатацію (прийнято до обліку)?

2. Як формується первісна вартість основних засобів залежно від різних умов їхнього надходження на підприємство?

3. Яким документом обладнання оприбутковується на склад? А яким документом обладнання вводиться в експлуатацію?

4. Які методи нарахування амортизації застосовуються в бухгалтерському обліку?

5. Як нарахувати амортизацію необоротного активу за місяць?

6. Побудуйте Оборотно-сальдову відомість за субрахунком 1521 за квартал. Що означає дебетовий (кредитовий) оборот за період? Аналогічно побудуйте і поясніть обороти рахунків 10 та 13.

7. Що являє собою інвентаризація основних засобів й як відображаються в бухгалтерському обліку її результати?

8. Яким чином виконується списання інших запасів (наприклад, канцтоварів) на витрати діяльності? Який документ необхідно заповнити?

9. Яка первинна документація використається для обліку малоцінних необоротних матеріальних активів?

10. Як здійснюється облік вибуття малоцінних необоротних матеріальних активів?

#### **Тема 8. Облік заробітної плати**

1. Яким документом здійснюється розрахунок заробітної плати працівників? Яким документом формуються бухгалтерські проведення за нарахованою заробітною платою?

2. Побудуйте Оборотно-сальдову відомість за рахунком 661 за лютий. Поясніть зміст дебетового і кредитового оборотів за період. Що означає кредитове сальдо на кінець місяця? Аналогічно поясніть обороти рахунку 65.

3. Що таке депонована заробітна плата?

4. Як сформувати Відомість на виплату грошових коштів працівникам (заробітної плати за місяць)?

5. Назвіть основні бухгалтерські проведення щодо нарахування заробітної плати робітникам цеху, утримання з неї податку на доходи фізичних осіб нарахування Єдиного соціального внеску.

6. Як відобразити в базі виплату заробітної плати з каси?

7. Які документи використовують для оформлення операцій з виплати заробітної плати з каси? Як їх знайти в 1С?

#### **Тема 9. Облік зобов'язань підприємства**

1. Наведіть приклади операцій, що призводять до виникнення поточних зобов'язань.

2. Дайте визначення терміну "кредит".

3. Наведіть приклади операцій, що призводять до виникнення довгострокових зобов'язань.

4. Яким документом регламентуються взаємовідносини між банком та позичальником?

5. На якому синтетичному рахунку враховуються операції, пов'язані з одержанням і виплатою короткострокових позичок?

6. На якому рахунку ведеться облік поточної заборгованості за довгостроковими зобов'язаннями?

7. Побудуйте Оборотно-сальдову відомість за рахунками 601, 501, 951 за лютий. Поясніть аналітику рахунків. Що показують обороти за дебетом, за кредитом рахунків за місяць?

### **Тема 10. Облік доходів, витрат і фінансових результатів діяльності підприємства**

1. Як перевірити (підтвердити) правильність складання Балансу (Звіту про фінансовий стан)?

2. Перелічіть форми квартальної та річної фінансової звітності комерційного підприємства.

3. У які терміни подається органам статистики фінансова звітність?

4. Що є інформаційним джерелом заповнення Балансу (Звіту про фінансовий стан)?

5. Як списати рахунки доходів і витрат на фінансовий результат і визначити, прибуток або збиток отримало підприємство в результаті господарської діяльності? Як часто слід проводити таке списання? У які дні кварталу?

6. Як сформувати фінансову звітність підприємства за 1 квартал?

7. Побудуйте Оборотно-сальдову відомість за рахунком 791 за 1 квартал. Що показують обороти за дебетом, за кредитом за період? Як розуміти кредитовий залишок за рахунком 7911 на кінець кварталу? Чи може за цим рахунком бути дебетове сальдо? У якому випадку?

8. Поясніть, яким чином використані у виробництві запаси списуються на рахунок 901 "Собівартість реалізованої продукції"? Чи повністю переходять на витрати запаси, які були витрачені на виробництво?

9. Як вивантажити фінансову звітність з інформаційної бази?

## **7. Індивідуально-консультативна робота**

<span id="page-28-0"></span>Індивідуально-консультативну роботу здійснюють за графіком індивідуально-консультативної роботи у формі консультацій, перевірки виконання завдань для самостійного вирішення, перевірки та захисту лабораторних робіт, що винесені на поточний контроль, тощо.

Формами організації індивідуально-консультативної роботи є:

а) за засвоєнням теоретичного матеріалу: індивідуальні консультації (запитання – відповідь); групові консультації (розгляд типових прикладів – ситуацій);

б) за засвоєнням практичного матеріалу: індивідуальні та групові консультації;

в) для комплексної оцінки засвоєння програмного матеріалу: індивідуальне здавання виконаних робіт.

## **8. Методи навчання**

<span id="page-28-1"></span>У процесі викладання навчальної дисципліни для активізації навчально-пізнавальної діяльності студентів передбачене застосування як активних, так і інтерактивних навчальних технологій, серед яких: мінілекції, дискусії, робота в малих групах, мозкові атаки, кейс-метод, презентації, банки візуального супроводу (табл. 8.1 і 8.2).

Таблиця 8.1

### **Розподіл форм та методів активізації процесу навчання за темами навчальної дисципліни**

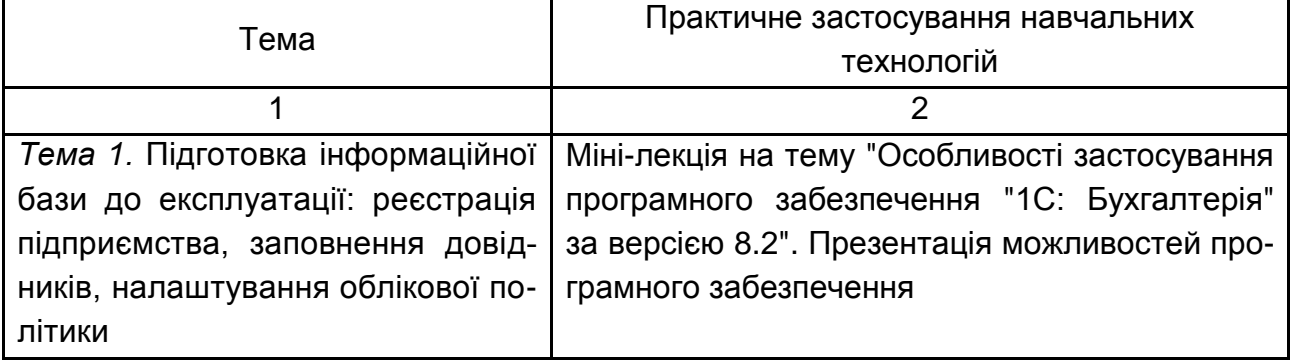

### Закінчення табл. 8.1

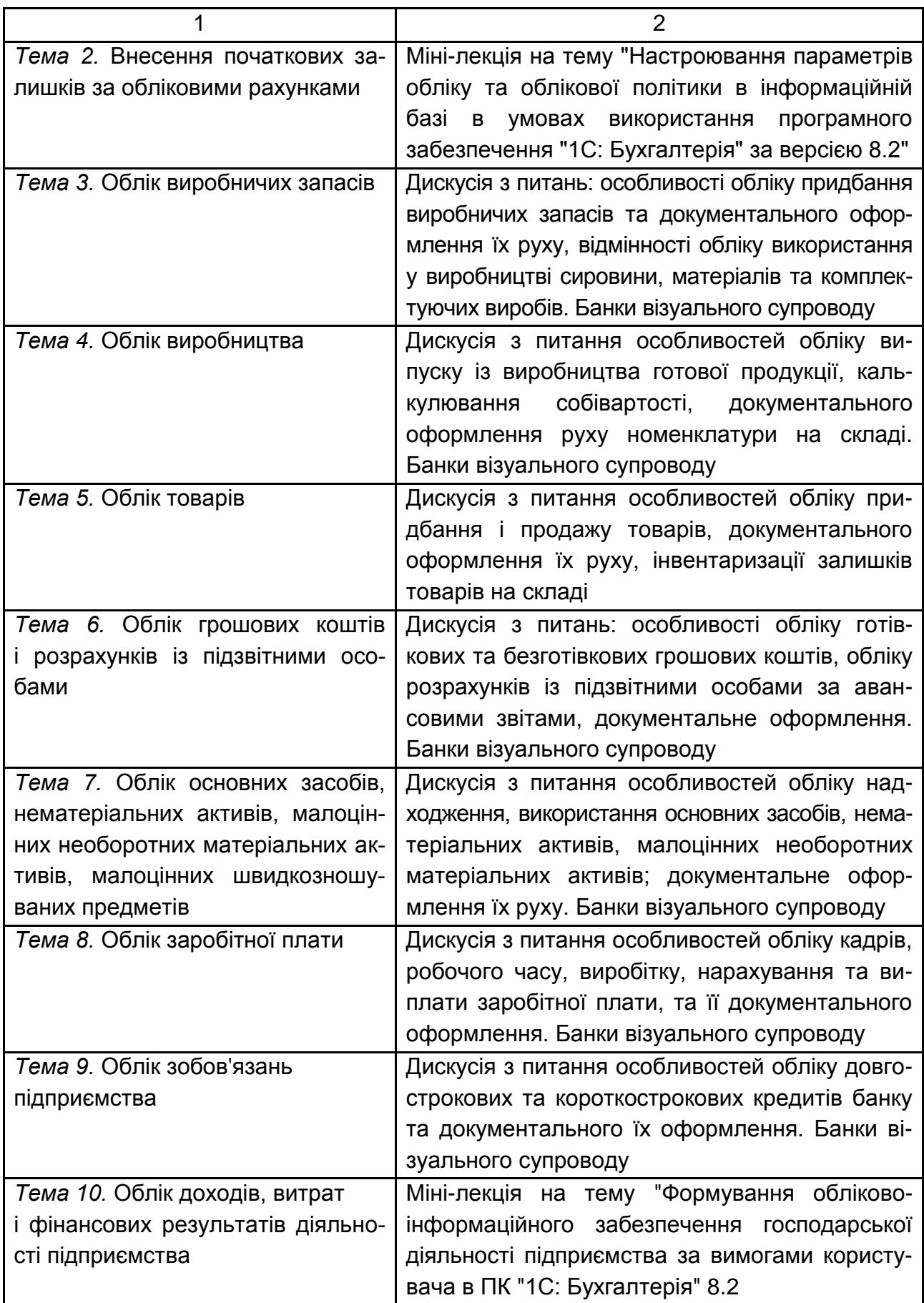

#### **Використання навчальних технологій активізації процесу навчання**

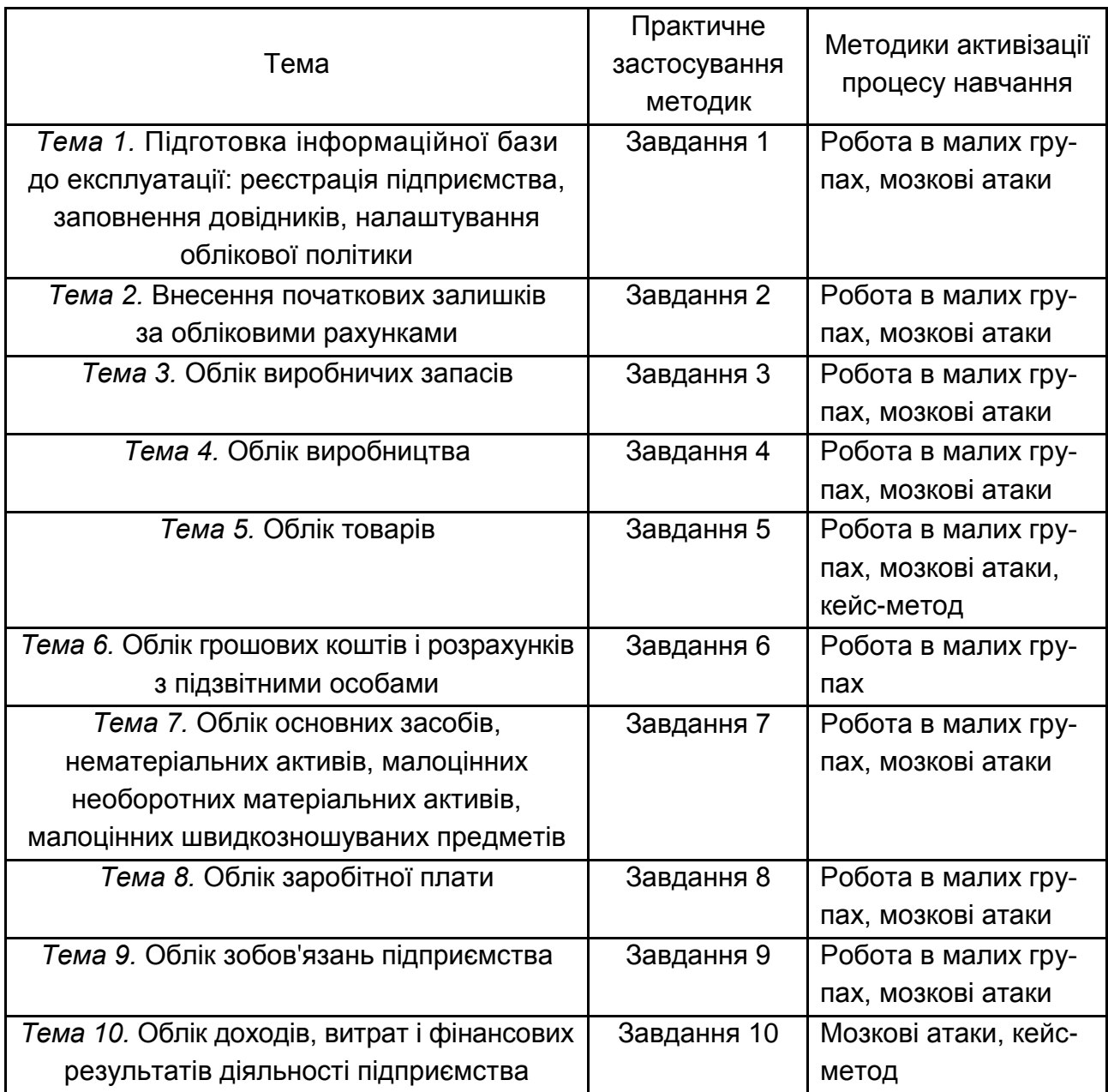

Основні відмінності активних та інтерактивних методів навчання від традиційних визначаються не тільки методикою і технікою викладання, але й високою ефективністю навчального процесу, який виявляється у: високій мотивації студентів; закріпленні теоретичних знань на практиці; підвищенні самосвідомості студентів; формуванні здатності ухвалювати самостійні рішення; формуванні здатності до ухвалення колективних рішень; формуванні здатності до соціальної інтеграції; набуття навичок вирішення конфліктів; розвитку здатності до знаходження компромісів.

**Міні-лекції** передбачають викладення навчального матеріалу за короткий проміжок часу й характеризуються значною ємністю, складністю логічних побудов, образів, доказів та узагальнень. Вони проводяться, як правило, як частина заняття-дослідження. Міні-лекції відрізняються від повноформатних лекцій значно меншою тривалістю. Зазвичай мінілекції тривають не більше 10 – 15 хвилин і використовуються для того, щоб стисло донести нову інформацію до всіх слухачів. Міні-лекції часто застосовуються як частини цілісної теми, яку бажано викладати повноформатною лекцією, щоб не втомлювати аудиторію. Тоді інформація надається по черзі кількома окремими сегментами, між якими застосовуються інші форми й методи навчання.

**Дискусії** передбачають обмін думками і поглядами учасників із приводу даної теми, а також розвивають мислення, допомагають формувати погляди і переконання, виробляють вміння формулювати думки й висловлювати їх, вчать оцінювати пропозиції інших людей, критично підходити до власних поглядів.

**Робота в малих групах** дає змогу структурувати практично-семінарські заняття за формою і змістом, створює можливості для участі кожного студента в роботі за темою заняття, забезпечує формування особистісних якостей та досвіду соціального спілкування.

**Мозкові атаки** – це метод вирішення невідкладних завдань, сутність якого полягає в тому, щоб висловити якомога більшу кількість ідей за дуже обмежений проміжок часу, обговорити і здійснити їх селекцію.

**Презентації** – виступи перед аудиторією, що використовуються для представлення певних досягнень, результатів роботи групи звіту про виконання індивідуальних завдань, проектних робот. Презентації можуть бути як індивідуальними, наприклад виступ одного слухача, так і колективними, тобто виступи двох та більше слухачів.

**Кейс-метод** – метод аналізу конкретних ситуацій, який дає змогу наблизити процес навчання до реальної практичної діяльності спеціалістів і передбачає розгляд виробничих, управлінських та інших ситуацій, складних конфліктних випадків, проблемних ситуацій у процесі вивчення навчального матеріалу.

**Банки візуального супроводу** сприяють активізації процесу навчання за темами навчальної дисципліни за допомогою наочності.

### **9. Методи контролю**

<span id="page-32-0"></span>Система оцінювання сформованих компетентностей (табл. 2.1) у студентів враховує види занять, які згідно з програмою навчальної дисципліни "Комп'ютерні облікові системи" передбачають лабораторні заняття, а також виконання самостійної роботи. Оцінювання сформованих компетентностей у студентів здійснюється за накопичувальною 100-бальною системою. Відповідно до Положення "Про порядок оцінювання результатів навчання студентів за накопичувальною бально-рейтинговою системою" ХНЕУ ім. С. Кузнеця, контрольні заходи з навчальної дисципліни враховують поточний контроль, що здійснюється протягом семестру під час проведення лабораторних занять і оцінюється сумою набраних балів.

**Поточний контроль** успішності навчання бакалаврів із дисципліни "Комп'ютерні облікові системи" та рівня сформованості у них компетентностей, які підтримуються цією навчальною дисципліною, здійснюється в таких формах:

активна робота на лабораторних заняттях;

експрес-опитування;

тестування;

модульні контрольні роботи;

захист Звіту з виконаних лабораторних робіт.

Поточний контроль успішності навчання у формі активної роботи на лабораторних заняттях здійснюється на кожному лабораторному занятті та виражається у індивідуальному виконанні завдання у персоніфікованій інформаційній базі.

Поточний контроль успішності навчання у формі експрес-опитування здійснюється усно під час виконання 1, 2, 4, 6, 7 лабораторних робіт на лабораторних заняттях.

Поточний контроль успішності навчання у формі проведення тестування здійснюється на лабораторних заняттях двічі раз за семестр, письмово.

Поточний контроль успішності навчання у формі проведення письмових контрольних робіт здійснюється на лабораторних заняттях два рази за семестр, письмово, по закінченні вивчення кожного з двох модулів навчальної дисципліни.

Поточний контроль успішності навчання у формі захисту Звіту з виконаних лабораторних робіт здійснюється на останньому лабораторному занятті один раз на семестр.

Зазначені форми і засоби поточного контролю успішності навчання бакалаврів із навчальної дисципліни "Комп'ютерні облікові системи" спрямовані на стимулювання систематичної поточної навчальної та самостійної роботи тих, хто навчається, підвищення об'єктивності оцінювання їхніх знань, запровадження здорової конкуренції між бакалаврами у навчанні, виявлення і розвитку їхніх творчих і дослідницьких здібностей.

Результати всіх форм поточного контролю є невід'ємними складовими критеріїв підсумкового оцінювання знань бакалаврів, наведених у відповідному розділі навчально-методичного забезпечення дисципліни "Комп'ютерні облікові системи".

Максимально можливий бал за конкретним завданням ставиться за умови відповідності завдання студента або його усної відповіді всім зазначеним критеріям. Відсутність тієї або іншої складової знижує кількість балів. Під час оцінювання завдань для самостійного виконання увага також приділяється якості, самостійності та своєчасності подання виконаних завдань викладачу, згідно з графіком навчального процесу. Якщо якась із вимог не буде виконана, то бали будуть знижені.

**Критерії оцінювання позааудиторної самостійної роботи студентів.** Загальними критеріями, за якими здійснюється оцінювання позааудиторної самостійної роботи студентів, є: глибина і міцність знань, рівень мислення, вміння систематизувати знання за окремими темами, вміння робити обґрунтовані висновки, володіння категорійним апаратом, навички і прийоми виконання практичних завдань, вміння знаходити необхідну інформацію, здійснювати її систематизацію та обробку, самореалізація на лабораторних заняттях.

Студент, який із поважних причин, підтверджених документально, не мав можливості брати участь у формах поточного контролю, тобто не склав змістовий модуль, має право на його відпрацювання у двотижневий термін після повернення до навчання за розпорядженням декана факультету відповідно до встановленого терміну.

Студента слід **вважати атестованим**, якщо сума балів, набраних за результатами підсумкової/семестрової перевірки успішності, дорівнює або перевищує 60.

### **Вимоги до оформлення Звіту з виконаних лабораторних робіт [фрагмент]**

На кожному скриншоті повинно бути видно або назву підприємства (виду ГофраПак\_Прізвище студента), або відповідального – тобто прізвище студента, який заповнював базу. Всі дані відомостей, довідників або журналів повинні бути видимими. Якщо елемент не поміщається на скриншоті, то необхідно робити кілька скриншотів. Інакше скриншот не зараховується.

Перелік скриншотів Звіту:

1) інтерфейс "Повний". Сервіс → Активні користувачі. Скриншот Журналу "Список активних користувачів";

2) натиснути значок "Робота користувача" і зробити скриншоти Журналу реєстрації на дату початку лабораторних занять у академічної групи;

3) скриншоти Оборотно-сальдової відомості за 1 квартал 2016 р.;

4) скриншоти Оборотно-сальдових відомостей за лютий за рахунками: 10, 11, 12, 13, 1521, 1531, 1541, 311, 301, 361, 631, 6811, 3711, 20, 22, 23, 26, 28, 661, 65, 641, 701, 901, 92;

5) скриншоти Оборотно-сальдових відомостей за березень за рахунками: 13, 311, 301, 361, 631, 661, 65, 641, 44, 92;

6) скриншот Журналу "Довіреність" (виписані для отримання товарів у контрагентів);

7) скриншот Журналу "Замовлення постачальникам";

8) скриншот Журналу "Рахунок на оплату постачальника";

9) скриншот Журналу "Надходження товарів і послуг";

10) скриншот Довідника "Специфікації";

11) скриншот Журналу "Вимоги-накладні";

12) скриншот Журналу "Звіти виробництва за зміну";

13) скриншот Журналу "Замовлення покупців";

14) скриншот Журналу "Рахунок на оплату покупцеві";

15) скриншот Журналу "Реалізація товарів і послуг";

16) скриншот Довідника "Основні засоби" (з усіма папками);

17) скриншот Журналу "Прийняття до обліку ОС";

18) скриншот Журналу "Амортизація ОС";

19) скриншот Журналу "Надходження НМА";

20) скриншот Журналу "Прийняття до обліку НМА";

21) скриншот Журналу "Амортизація НМА";

22) скриншот Довідника "Співробітники організації";

23) скриншот Журналу "Прийом на роботу";

24) скриншот Довідника "Фізичні особи";

25) скриншот Журналу "Табель обліку робочого часу";

26) скриншот Довідника "Надбавка за штатним розкладом організації";

27) скриншот Журналу "Нарахування зарплати співробітників організації";

28) скриншот Журналу "Відображення зарплати в регламентованому обліку";

29) скриншот Журналу "Платіжні доручення вихідні";

30) скриншот Журналу "Платіжні доручення входять";

31) скриншот Журналу "Прибуткові касові ордери";

32) скриншот Журналу "Видаткові касові ордери".

Усього 55 скриншотів.

Звіт із виконаних лабораторних робіт здається для перевірки тільки в роздрукованому вигляді у швидкозшивачі. Захист Звіту полягає у демонстрації повністю готової інформаційної бази та відповіді на поставлені запитання.

### **Перелік запитань для захисту Звіту з виконаних лабораторних робіт (на прикладі запитань за темою 5 "Облік товарів")**

1. Побудуйте Оборотно-сальдову відомість за рахунком 361 за лютий. Поясніть аналітику рахунку. Що показують обороти за дебетом, за кредитом рахунку за місяць? Як розуміти дебетовий залишок за 361 рахунком на кінець періоду?

2. Побудуйте Оборотно-сальдову відомість за рахунком 281 за лютий. Що показують обороти за дебетом, за кредитом цього рахунку? Поясніть, що показує дебетовий залишок за 281 рахунком на кінець кварталу?

3. Як внести до інформаційної бази замовлення, отримане від покупця? Чи формуються проведення за цим документом?

4. Як відобразити в обліку оплату покупця за рахунком-фактурою?

5. Як за допомогою Оборотно-сальдової відомості перевірити, що покупець сплатив (або не сплатив) за відвантажений йому товар?

6. Яким документом оприбутковуються придбані товари?

7. Побудуйте Оборотно-сальдову відомість за рахунком 631 за лютий. Поясніть зміст оборотів за дебетом і за кредитом за місяць? Що означає кінцевий кредитовий залишок за рахунком 631?

## **10. Розподіл балів, які отримують студенти**

<span id="page-36-0"></span>Система оцінювання ступеня сформованості професійних компетентностей студентів денної форми навчання наведена в табл. 10.1.

Таблиця 10.1

### **Система оцінювання ступеня сформованості професійних компетентностей**

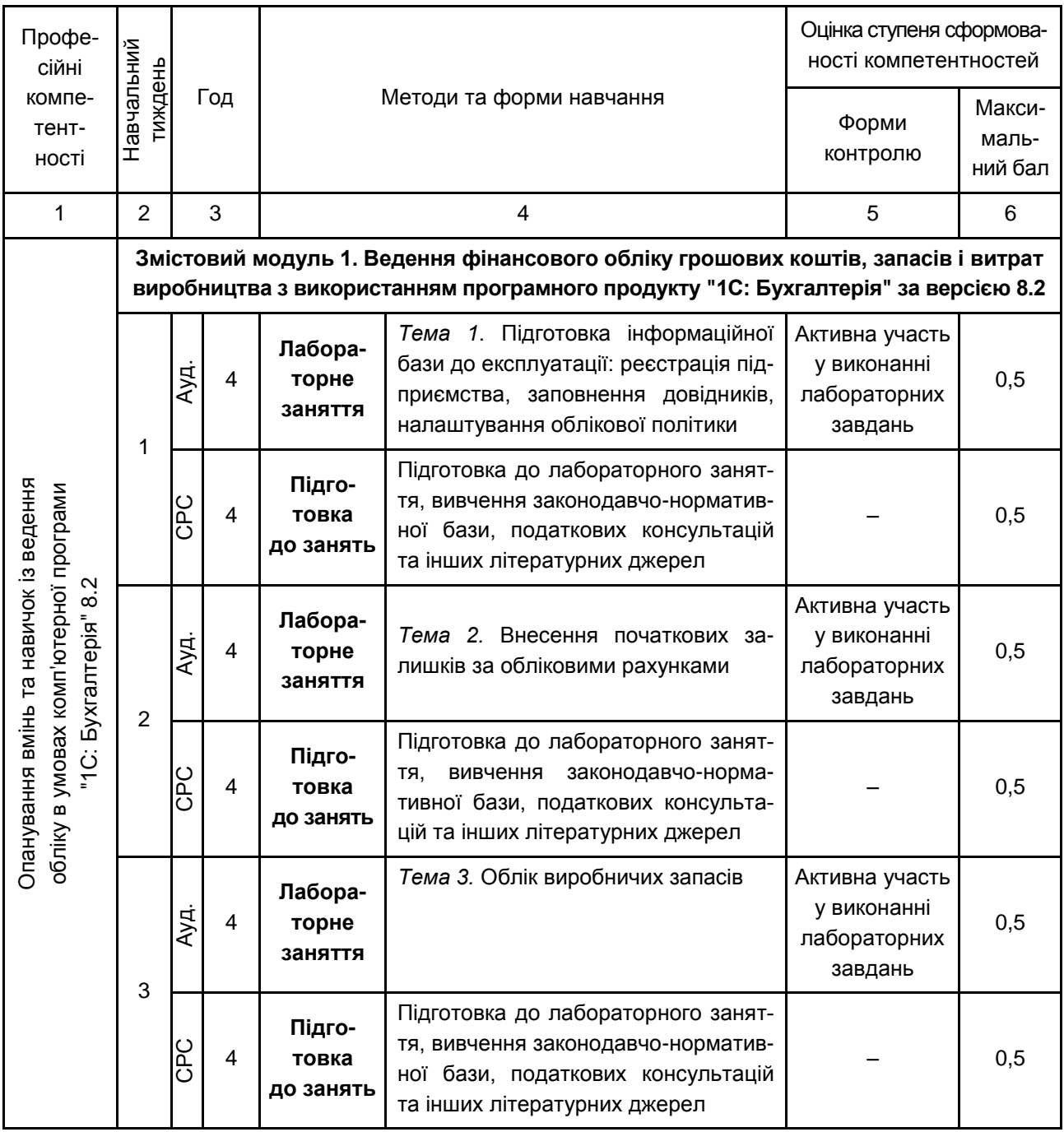

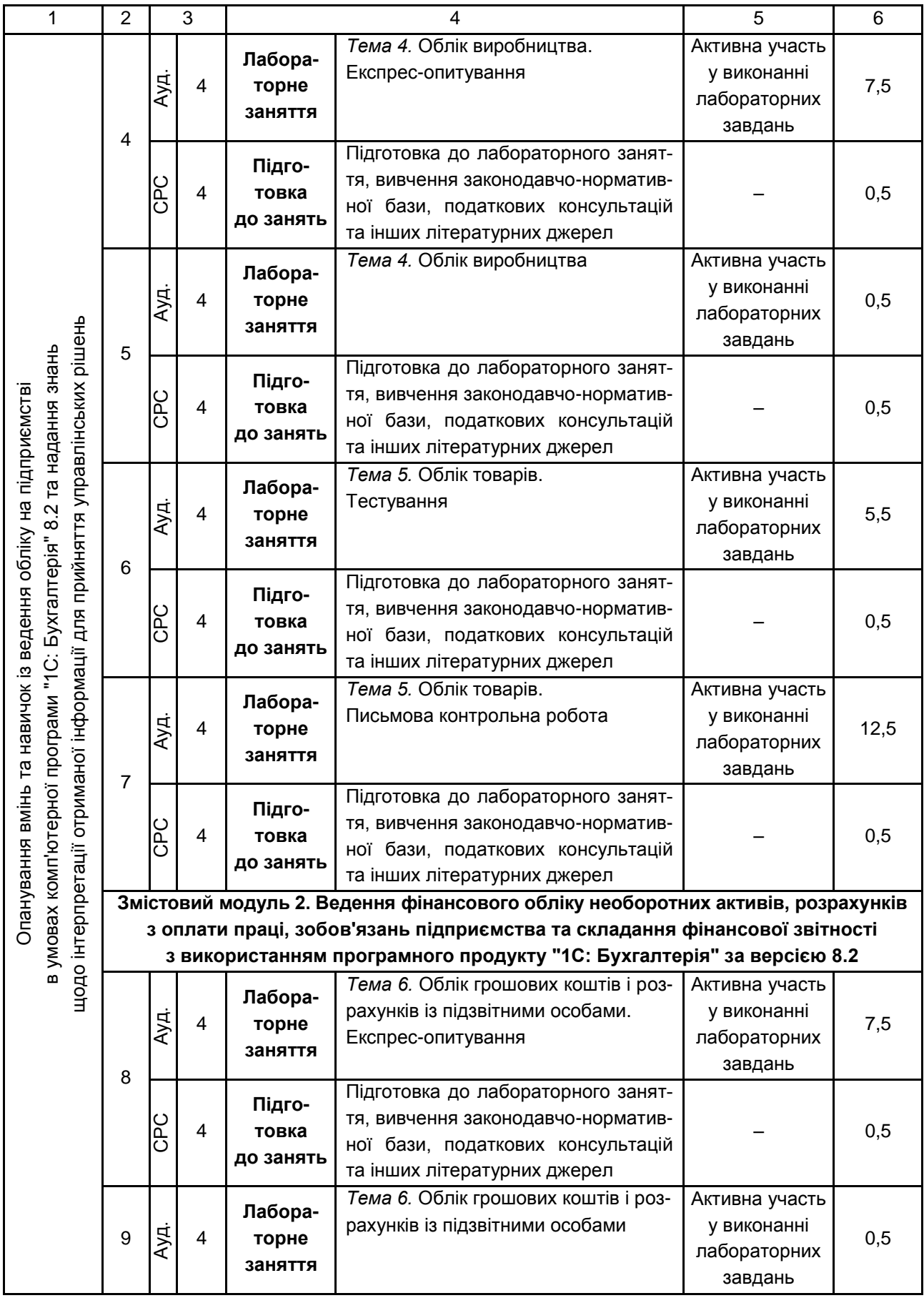

## Продовження табл. 10.1

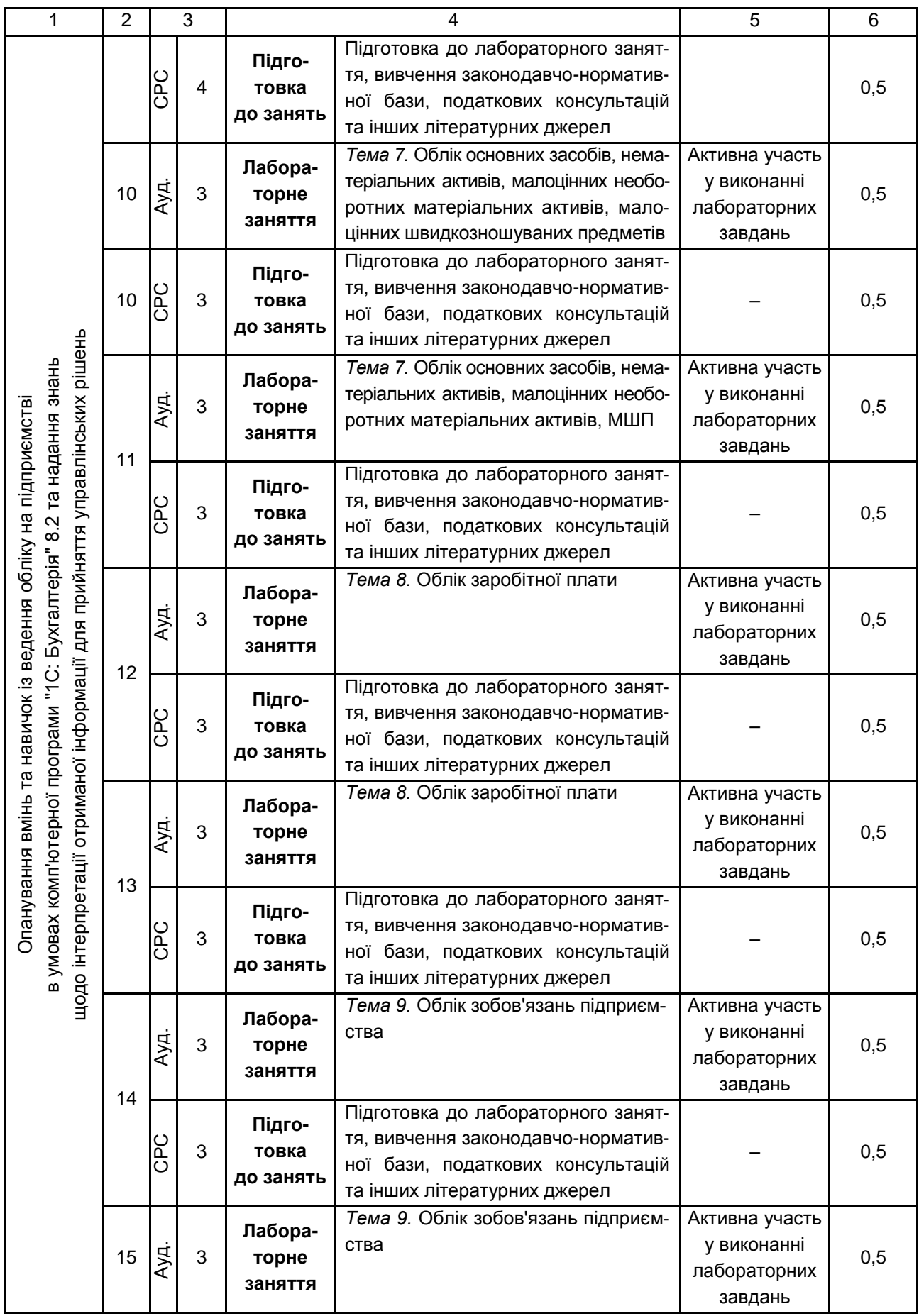

### Закінчення табл. 10.1

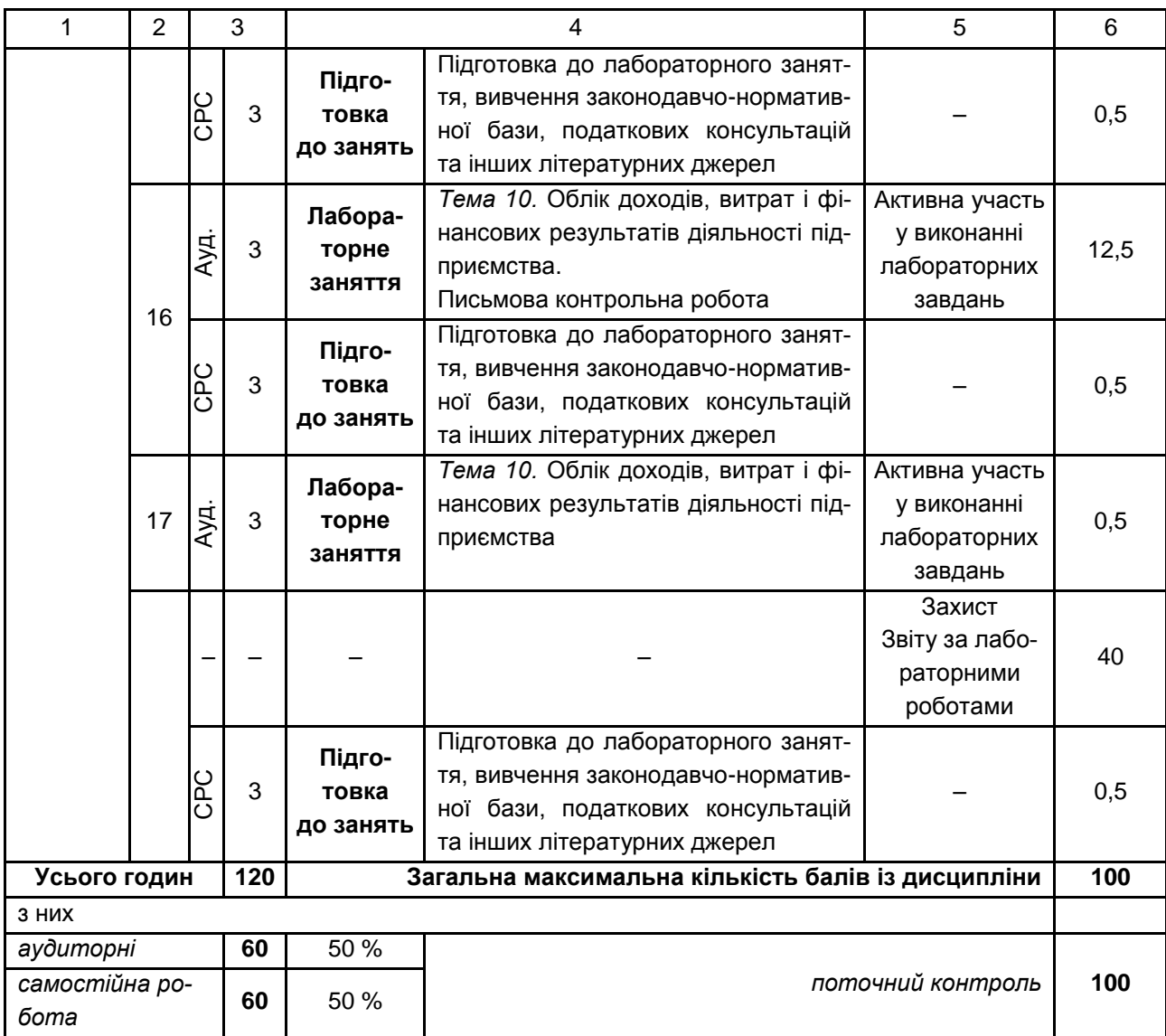

Розподіл балів у межах тем змістових модулів наведено в табл. 10.2.

Таблиця 10.2

### **Розподіл балів за темами**

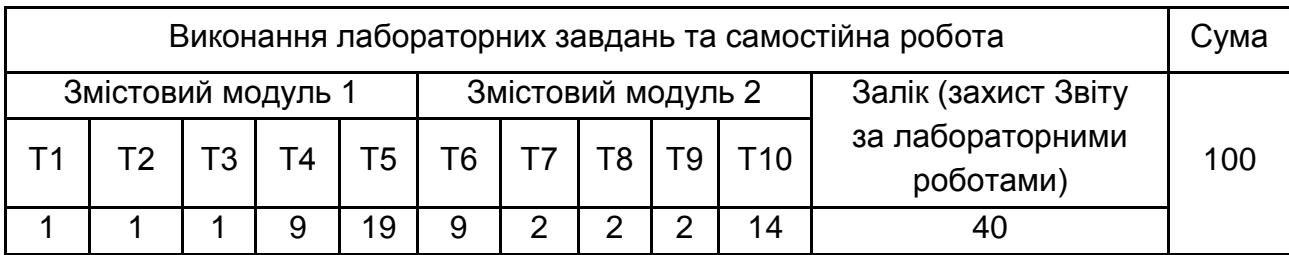

*Примітка.* Т1, Т2 ... Т10 – теми змістового модуля.

Максимальну кількість балів, яку може накопичити студент протягом тижня за формами та методами навчання, наведено в табл. 10.3.

Таблиця 10.3

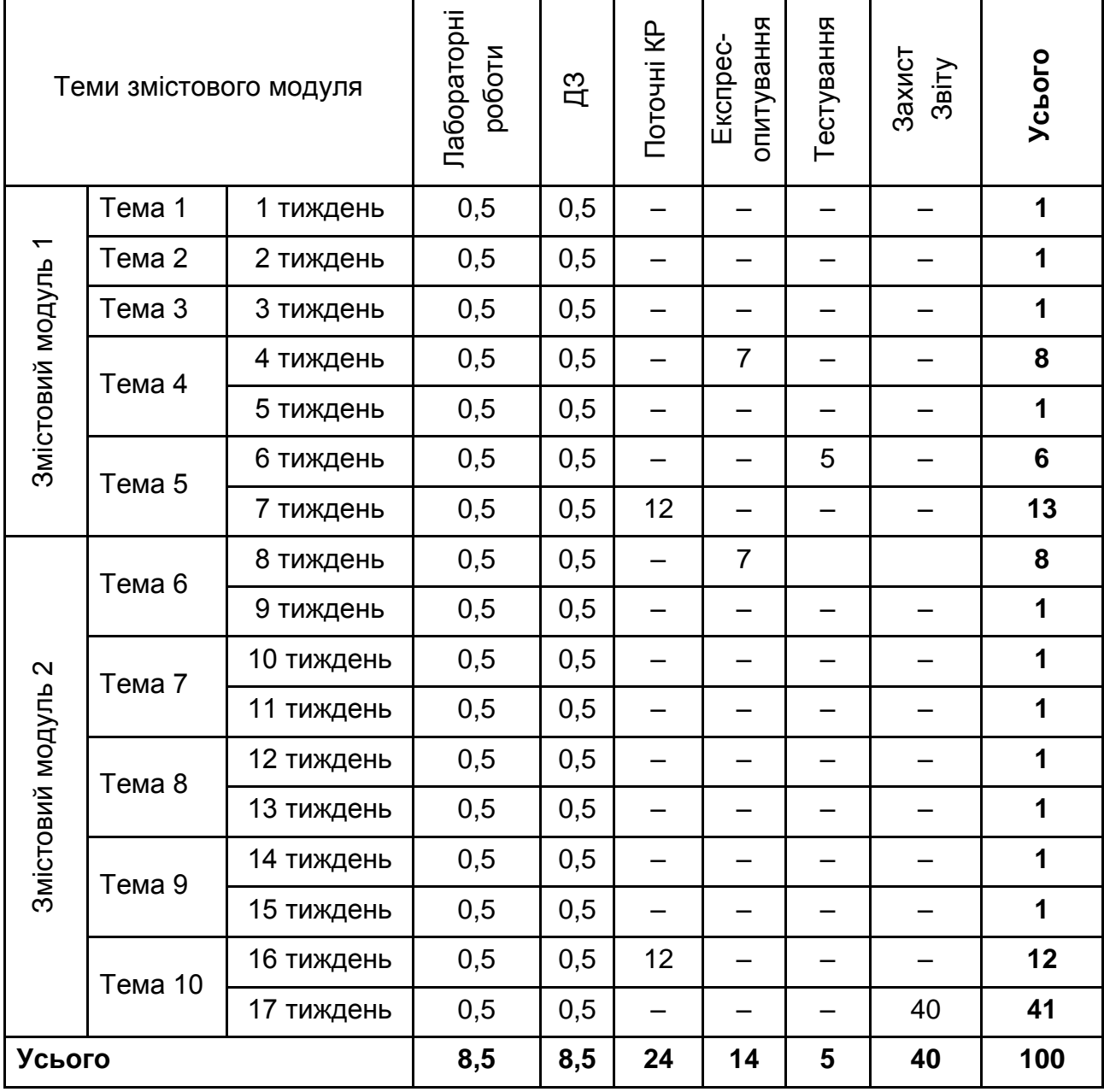

#### **Розподіл балів за тижнями**

Підсумкову оцінку з навчальної дисципліни визначають відповідно до Положення "Про порядок оцінювання результатів навчання студентів за накопичувальною бально-рейтинговою системою" ХНЕУ ім. С. Кузнеця (табл. 10.4).

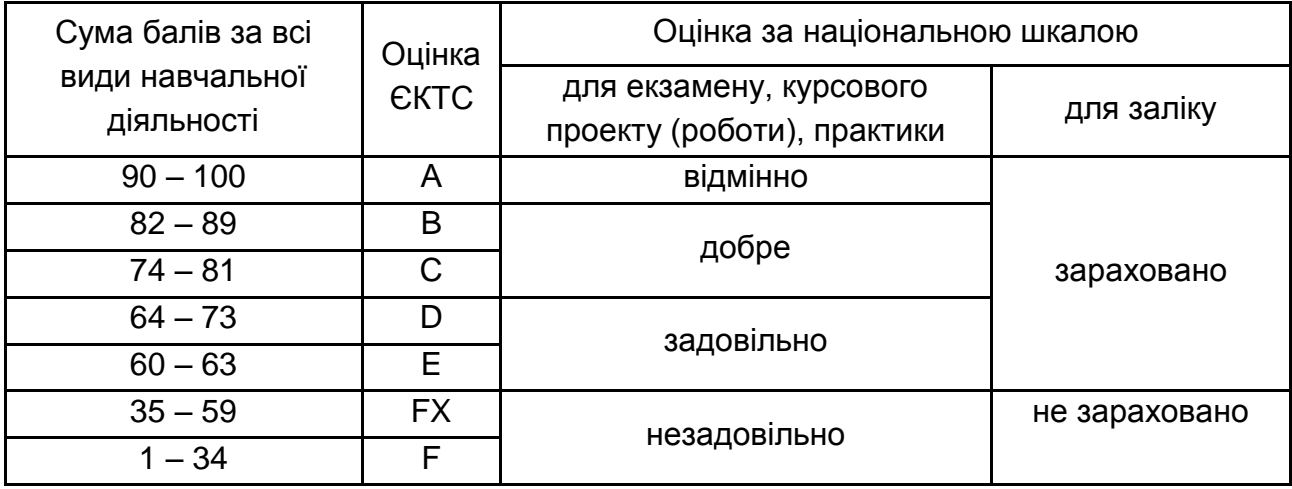

#### **Шкала оцінювання: національна та ЄКТС**

Оцінки за цією шкалою заносять до відомостей обліку успішності, індивідуального навчального плану студента та іншої академічної документації.

### **11. Рекомендована література**

#### **11.1. Основна**

<span id="page-41-1"></span><span id="page-41-0"></span>1. Івахненков С. В. Інформаційні технології в організації бухгалтерського обліку та аудиту : навч. посіб. / С. В. Івахненков. – 4-те вид., випр. і доп. – Київ : Знання, 2008. – 343 с.

2. Навчальна бухгалтерія : навчально-практичний посібник / П. С. Тютюнник, І. Г. Волошан, О. В. Фартушняк ; за заг. ред. канд. екон. наук, проф. П. С. Тютюнника. – Харків : Вид. ХНЕУ, 2012. – 276 с.

3. Пономаренко В. С. Інформаційні системи в управлінні персоналом : навч. посіб. / В. С. Пономаренко, І. В. Журавльова, І. Л. Лати-шева. – Харків : Вид. ХНЕУ, 2008. – 336 с.

4. Практикум з використання комп'ютерних облікових систем : навчально-практич. посіб. / за заг. ред. канд. екон. наук, проф. П. С. Тютюнника. – Харків : Вид. ХНЕУ, 2012. – 286 с.

5. Сараєва Г. 1С: Бухгалтерія 8.2 : доступно для бухгалтера / Г. Сараєва, Л. Власенко. – Харків : Фактор, 2011. – 528 с.

<span id="page-42-0"></span>6. Абрашина Е. В. Использование механизма расширенной аналитики в "1С: Управление производственным предприятием" / Е. В. Абрашина, И. М. Емельянов. – Москва : 1С-Паблишинг, 2011. – 177 с.

7. Реализация прикладных задач в системе "1С: Предприятие 8.2" / [А. Габец,](http://www.ozon.ru/person/2400059/) [Д. Козырев,](http://www.ozon.ru/person/2709719/) [Д. Кухлевский.](http://www.ozon.ru/person/2709722/) – Москва : [1С-Паблишинг,](http://www.ozon.ru/brand/1442359/) 2010. – 720 с.

8. Сараева А. "1С: Бухгалтерия 8.2: доступно для бухгалтера". Полное практическое пособие / А. Сараева, Л. Власенко. – Харьков : Фактор, 2011. – 528 с.

9. Селищев Н. Администрирование системы "1С: Предприятие 8.2" / Н. Селищев. – Санкт-Петербург : Питер, 2012. – 400 с.

10. Харитонов С. А. Бухгалтерский и налоговый учет в "1С: Бухгалтерии 8 (ред. 2.0)" / С. А. Харитонов. – Москва : 1С-Паблишинг, 2010. – 680 с.

11. Хрусталева Е. "1С: Предприятие: 8.2". Практическое пособие разработчика. Примеры и типовые приемы / Е. Хрусталева, [М. Радчен](http://www.ozon.ru/person/1904827/)[ко.](http://www.ozon.ru/person/1904827/) – Москва : [1С-Паблишинг,](http://www.ozon.ru/brand/1442359/) 2009. – 876 с.

### **11.3. Інформаційні ресурси**

<span id="page-42-1"></span>12. Бухгалтер on-line. Финансовый и налоговый консалтинг. Видеокурс "Самоучитель 1С:Бухгалтерия 8.2 для Украины для чайников" [Электронный ресурс]. – Режим доступу : http://www.financforyou.com.ua/ 1c\_8-2/video\_kyrs\_1c-8-2.

13. Інструкція про застосування Плану рахунків бухгалтерського обліку активів, капіталу, зобов'язань і господарських операцій підприємств і організацій, затверджена наказом Міністерства фінансів України від 30.11.1999 р. № 291 [Електронний ресурс]. – Режим доступу : [http://zakon1.rada.gov.ua/laws/show/ z0893-99.](http://zakon1.rada.gov.ua/laws/show/%20z0893-99)

14. Інфо-ресурс 1С 8.2. Безкоштовні інструкції щодо роботи з 1С 8.2 [Електронний ресурс]. – Режим доступу : [http://i1c.com.ua.](http://i1c.com.ua/)

15. План рахунків бухгалтерського обліку активів, капіталу, зобов'язань і господарських операцій підприємств і організацій, затверджений наказом Міністерства фінансів України від 30.11.1999 р. № 291

[Електронний ресурс]. – Режим доступу : [http://zakon1.rada.gov.ua/laws/](http://zakon1.rada.gov.ua/%20laws/show/z0892-99) [show/z0892-99.](http://zakon1.rada.gov.ua/%20laws/show/z0892-99)

16. Положення (стандарти) бухгалтерського обліку, затверджені наказом Міністерства фінансів України від 10.08.2000 р. № 193 [Електронний ресурс]. – Режим доступу : [https://buhgalter911.com/ normativnaya](https://buhgalter911.com/%20normativnaya-baza/instr-plan-rah/standart-buhgalterskogo.)[baza/instr-plan-rah/standart-buhgalterskogo.](https://buhgalter911.com/%20normativnaya-baza/instr-plan-rah/standart-buhgalterskogo.)

17. Про бухгалтерський облік та фінансову звітність в Україні : Закон України № 996-XIV від 16 липня 1999 р. зі змінами та доповненнями [Електронний ресурс]. – Режим доступу: http://www. zakon.rada.gov.ua.

18. Сайт групи компаній Дугоба. Опис всіх програм 1С. 1С: Управління виробничим підприємством [Електронний ресурс]. – Режим доступу : http://dugoba.ru/upp.

19. Український 1С форум. Усе про 1С 7.7, 1С 8.0, 1С 8.1, 1С 8.2 [Електронний ресурс]. – Режим доступу : http://pro1c.org.ua.

20. Форум користувачів та програмістів 1С [Електронний ресурс]. – Режим доступу : http://club.dtkt.com.ua/list.php?18.

### **11.4. Методичне забезпечення**

<span id="page-43-0"></span>21. Методичні рекомендації до виконання лабораторних робіт з навчальної дисципліни "Навчальна бухгалтерія" для студентів спеціальності 8.03050901 "Облік і аудит" денної форми навчання / уклад. П. С. Тютюнник, Г. П. Коц. – Харків : ХНЕУ ім. С. Кузнеця, 2015. – 96 с.

22. Методичні рекомендації до виконання лабораторних робіт за темою "Облік основних засобів" з навчальної дисципліни "Практикум з використання комп'ютерних облікових систем" для студентів спеціальності 8.03050901 "Облік і аудит" усіх форм навчання / уклад. Г. П. Коц, І. Г. Волошан. – Харків : Вид. ХНЕУ ім. С. Кузнеця, 2015. – 48 с.

## **Додатки**

Додаток А

Таблиця А.1

### **Структура складових професійних компетентностей з навчальної дисципліни "Комп'ютерні облікові системи"**

### **за Національною рамкою кваліфікацій України**

<span id="page-44-0"></span>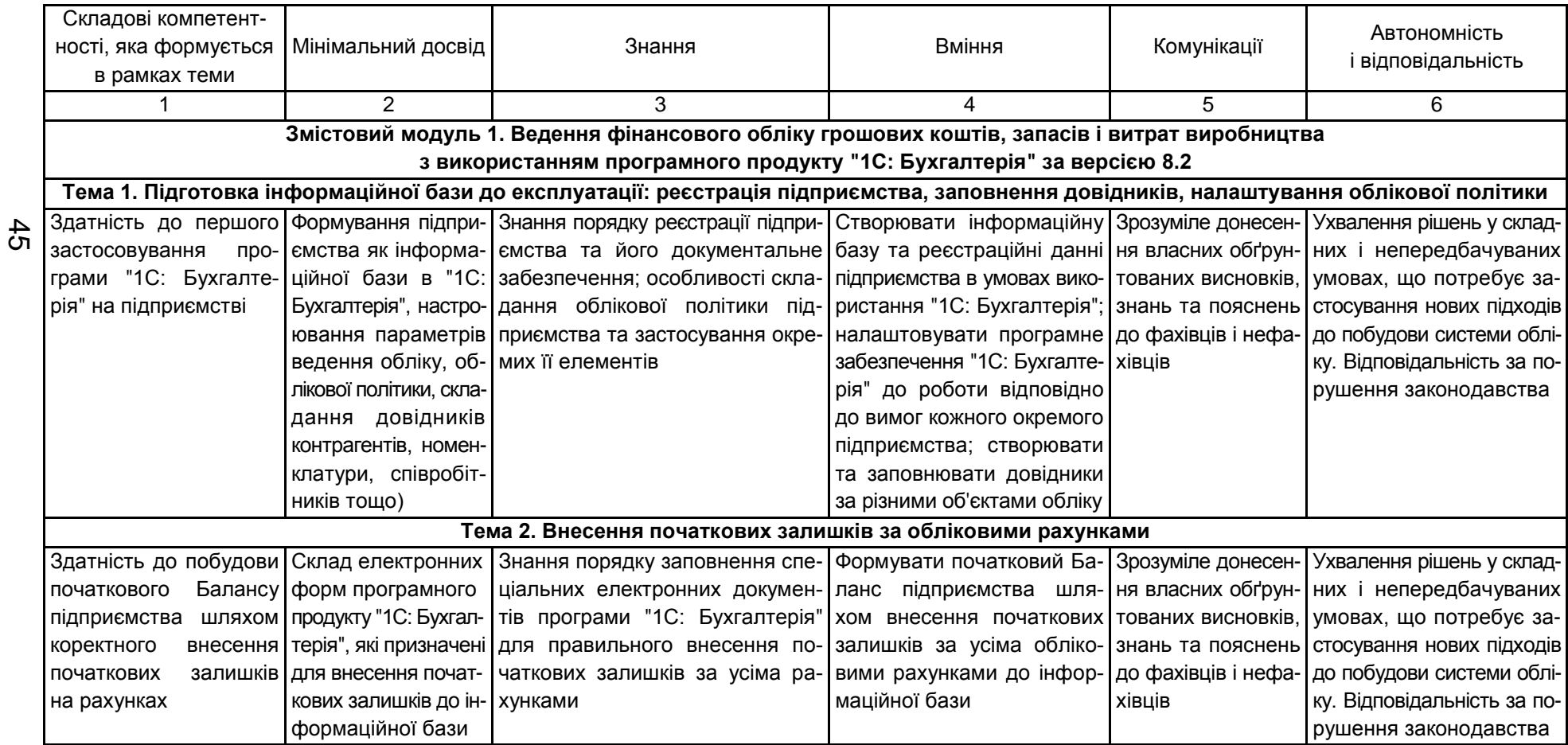

## Продовження додатка А

## Продовження табл. А.1

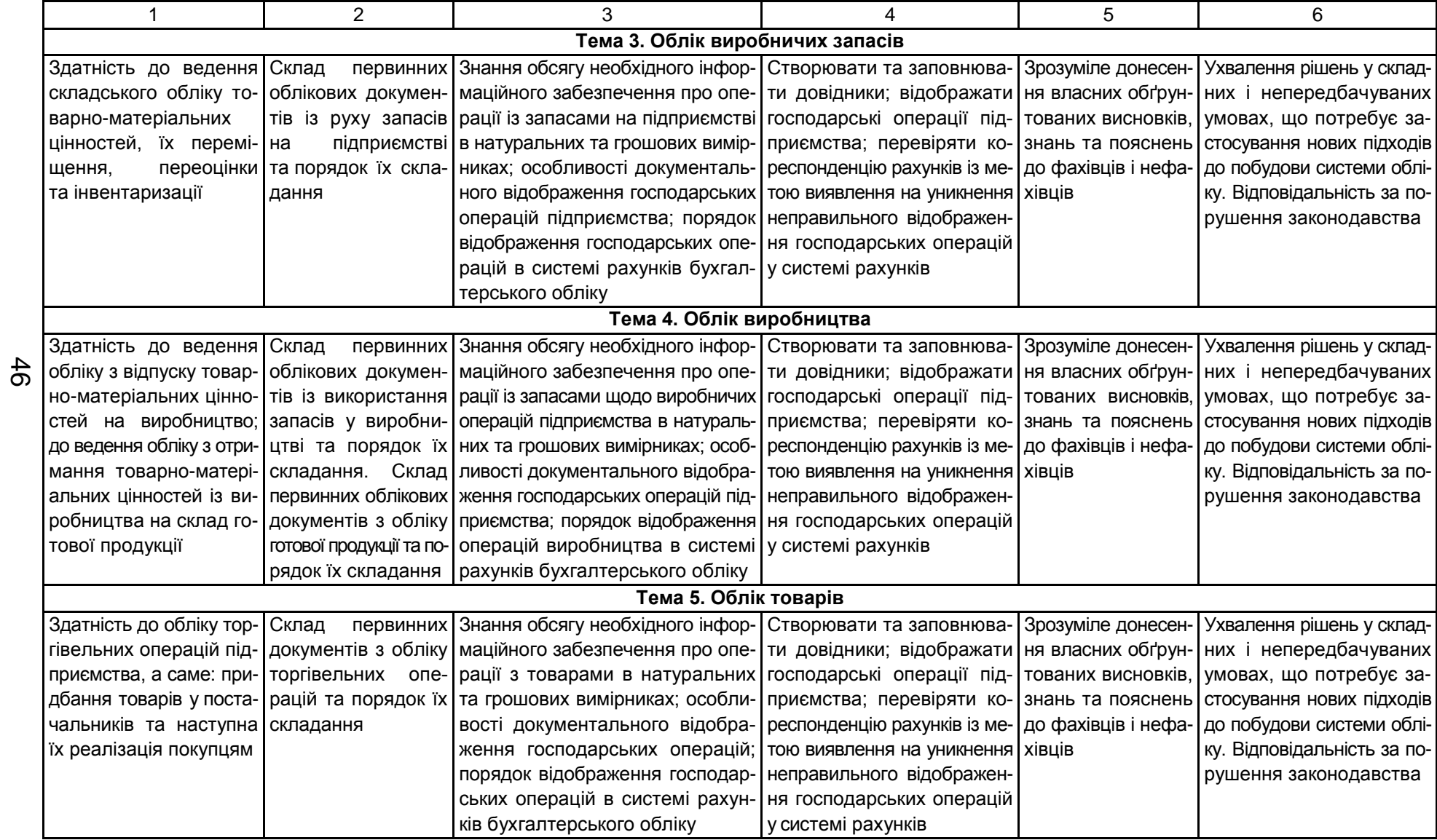

## Продовження додатка А

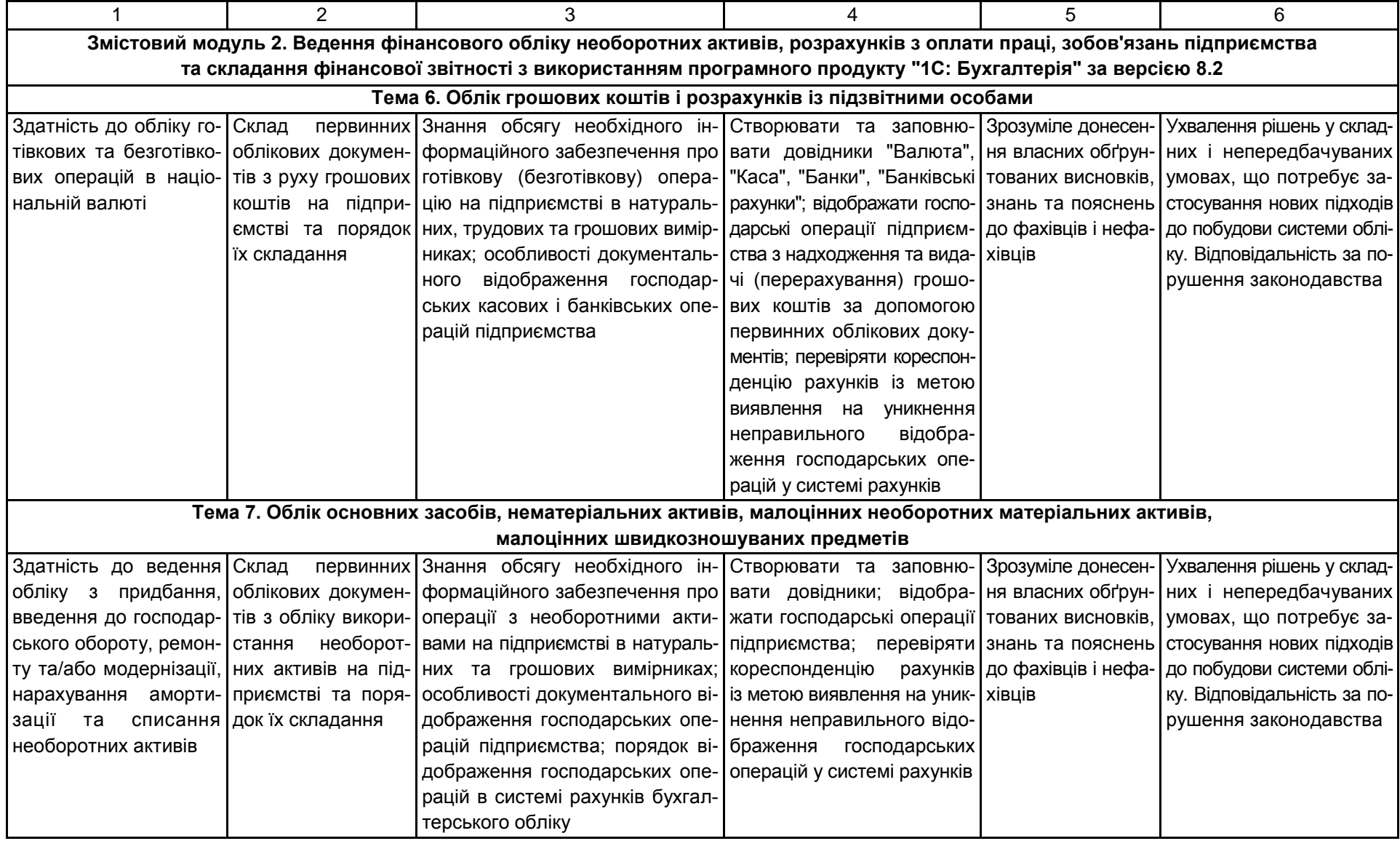

## Продовження додатка А

## Продовження табл. А.1

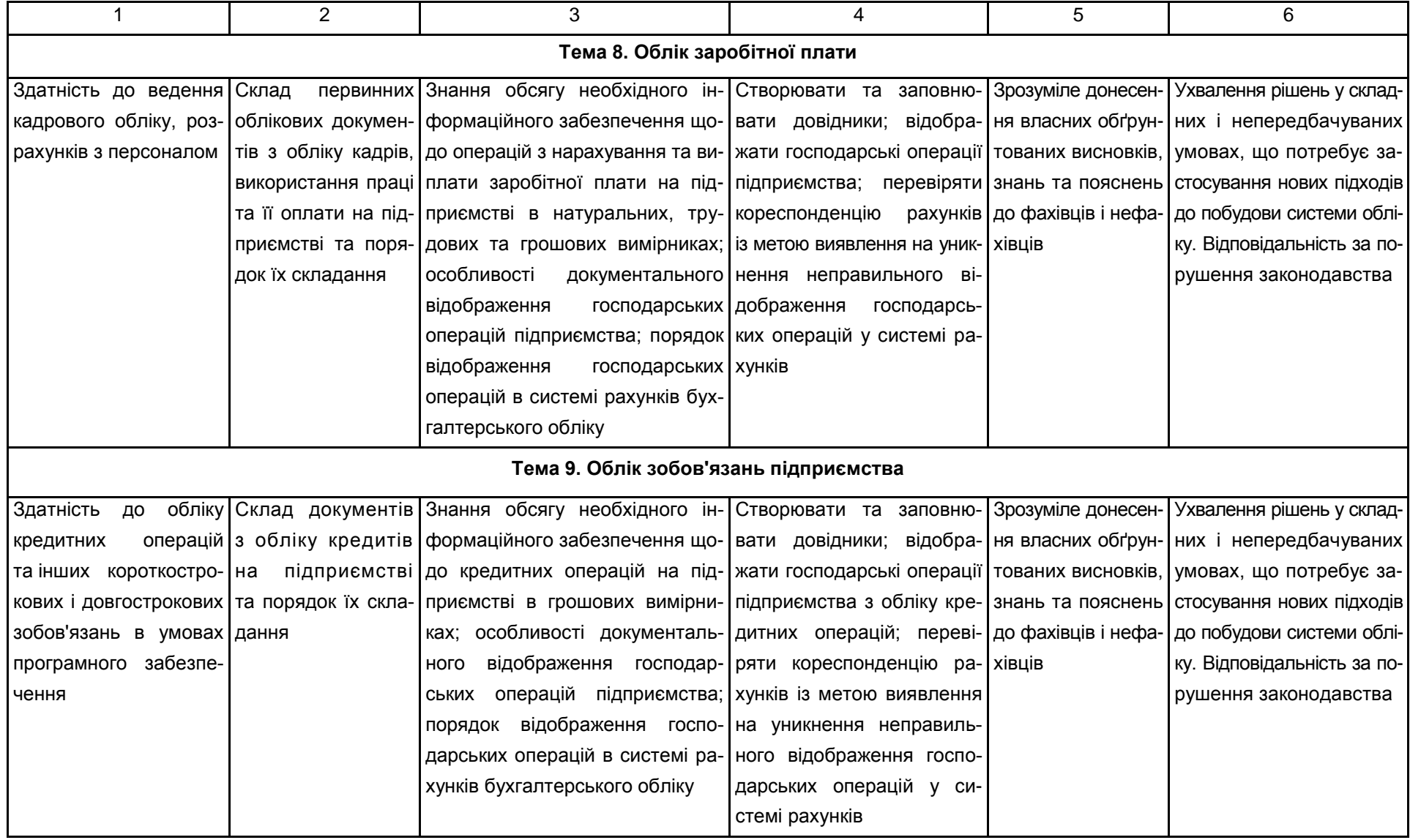

## Закінчення додатка А

### Закінчення табл. А.1

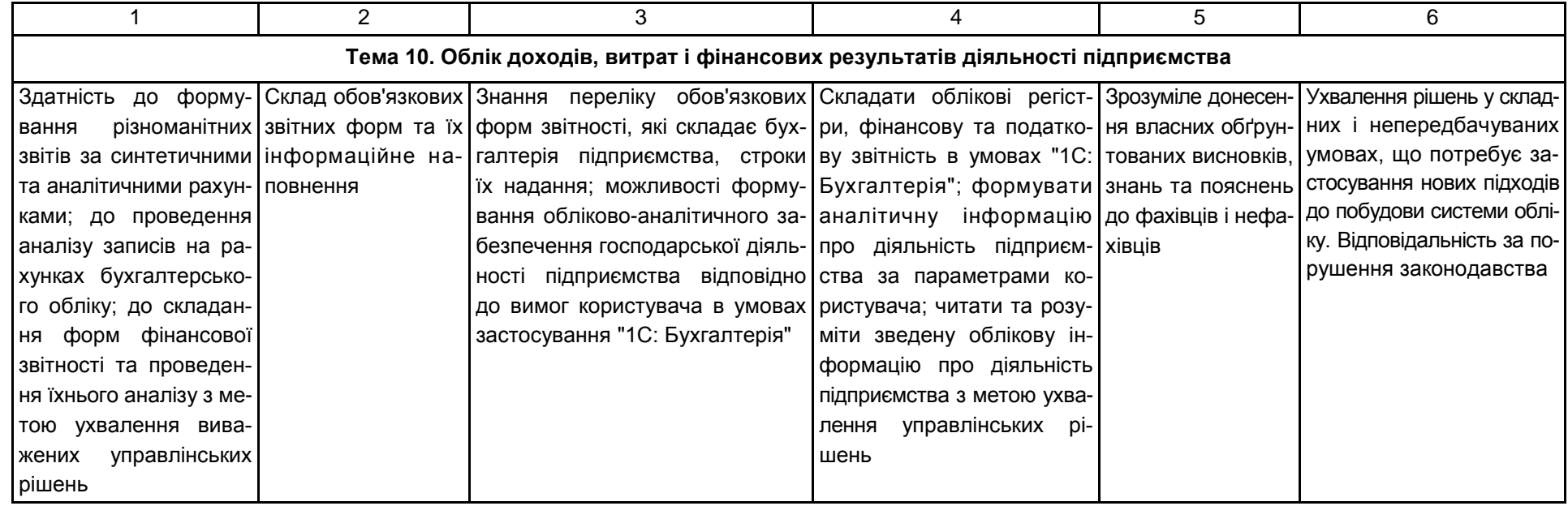

## Зміст

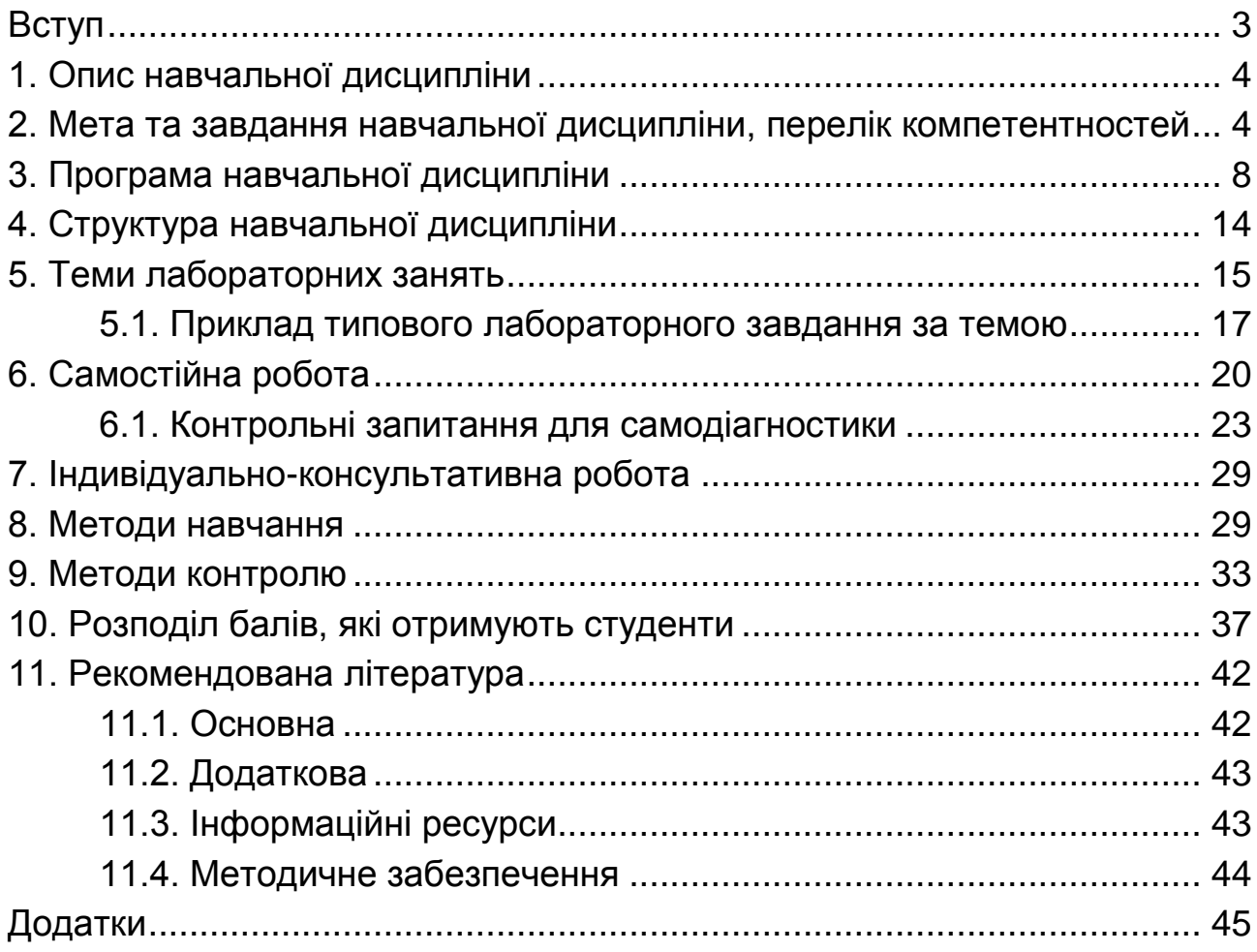

НАВЧАЛЬНЕ ВИДАННЯ

# **КОМП'ЮТЕРНІ ОБЛІКОВІ СИСТЕМИ**

## **Робоча програма для студентів спеціальності 071 "Облік і оподаткування" першого (бакалаврського) рівня**

*Самостійне електронне текстове мережеве видання*

Укладач **Курган** Наталя Володимирівна

Відповідальний за видання *А. А. Пилипенко*

Редактор *О. В. Анацька*

Коректор *Н. В. Грінченко*

План 2018 р. Поз. № 2 ЕВ. Обсяг 51 с.

Видавець і виготовлювач – ХНЕУ ім. С. Кузнеця, 61166, м. Харків, просп. Науки, 9-А

*Свідоцтво про внесення суб'єкта видавничої справи до Державного реєстру ДК № 4853 від 20.02.2015 р.*